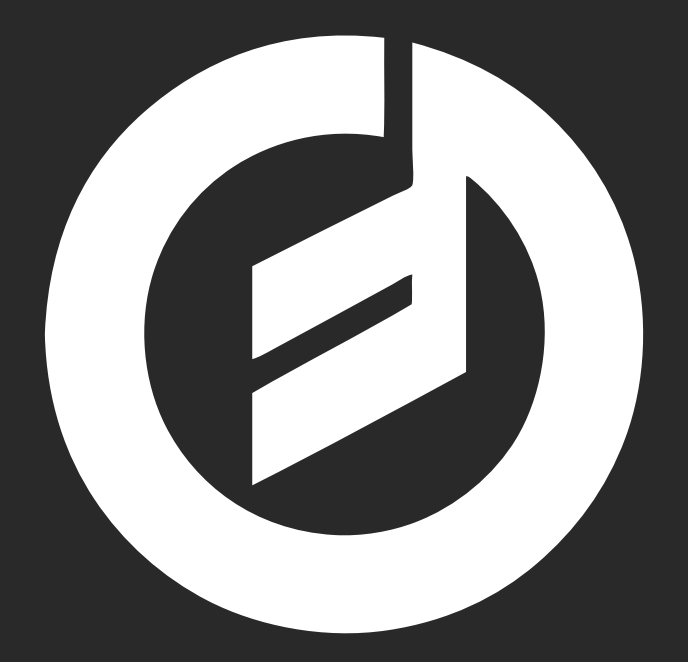

# **MOTHER-32**

## **BEDIENUNGSANLEITUNG**

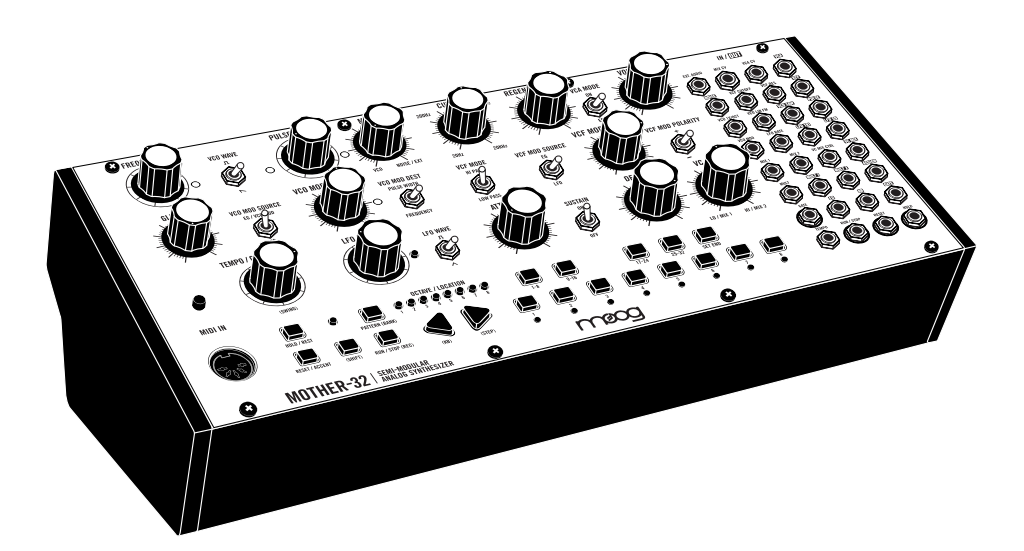

"Was Künstler brauchen, ist ein unerschöpflicher Vorrat an ungeputzten und spärlich beleuchteten Ecken und Winkeln, in denen sie nach Herzenslust herumstöbern können."

**- Dr. Robert Moog -**

WARNUNG – Bei der Anwendung elektrischer Geräte sind immer einige grundsätzliche Vorsichtsmaßnahmen zu beachten, einschließlich folgender:

- 1) Lesen Sie alle Anweisungen, bevor Sie das Gerät benutzen.
- 2) Benutzen Sie das Gerät niemals in der Nähe von Wasser, z.B. neben einer Badewanne, einem Waschbecken, einem Küchenabfluss, auf feuchtem Grund oder neben einem Swimmingpool oder dergleichen.
- 3) Dieses Gerät sollte nur mit einem vom Hersteller empfohlenen Ständer/Stativ betrieben werden.
- 4) Dieses Gerät kann von sich aus oder in Kombination mit einem Verstärker und einem Kopfhörer oder Lautsprecherboxen Schallpegel erzeugen, die dauerhafte Gehörschäden zur Folge haben können.

 Arbeiten Sie nicht über einen längeren Zeitraum bei hohem oder unangenehmen Lautstärkepegel. Sollten Sie einen Gehörschaden oder Ohrensausen feststellen, konsultieren Sie einen Ohrenarzt.

- 5) Das Gerät sollte so aufgestellt werden, dass eine ausreichende Frischluftzufuhr immer gewährleistet ist.
- 6) Dieses Gerät sollte nicht in der Nähe von Wärmequellen wie Heizkörpern, Öfen oder anderen hitzeerzeugenden Geräten aufgestellt werden.
- 7) Das Gerät sollte nur an Stromnetzen betrieben werden, die in der Bedienungsanleitung beschrieben oder auf dem Produkt vermerkt sind.
- 8) Das Netzteil des Gerätes sollte aus der Steckdose gezogen werden, wenn das Gerät über einen längeren Zeitraum nicht benutzt wird.
- 9) Achten Sie darauf, dass keine Gegenstände in das Gerät fallen und durch die Öffnungen keine Flüssigkeit in das Geräteinnere gelangt.
- 10) Das Gerät sollte durch qualifiziertes Fachpersonal gewartet werden, wenn
	- a. das Netzteiloder der Stecker beschädigt ist oder
	- b. Gegenstände in das Gerät gefallen oder Flüssigkeit hineingeschüttet wurde oder
	- c. das Gerät Regen ausgesetzt war oder
	- d. das Gerät scheinbar nicht normal arbeitet oder in seiner Funktionsweise gestört sein sollte
	- e. das Gerät hinuntergefallen oder das Gehäuse beschädigt ist.
- 11) Nehmen Sie keine eigenen Reparaturversuche über den in den Wartungshinweisen angegebenen Bereich hinaus vor. Alle weiteren Servicearbeiten sollten qualifiziertem Fachpersonal vorbehalten bleiben.
- 12) Verbinden Sie zuerst das mitgelieferte Steckernetzteil mit der rückseitigen 12VDC Buchse. Verbinden Sie erst dann das Netzteil mit einer Netzsteckdose!

VORSICHT – Wartung durch den Anwender ist im Geräteinneren nicht erforderlich. Service nur durch qualifiziertes Fachpersonal.

VORSICHT – Verändern Sie nicht das mitgelieferter Netzteil – falls dieses nicht in die Steckdose passt, lassen Sie von einem qualifizierten Techniker eine geeignete Steckdose installieren.

 BITTE BEWAHREN SIE DIESE HINWEISE AUF!

#### <span id="page-4-0"></span> **AUSPACKEN UND ÜBERPRÜFEN INHALT:**

- **[AUFSTELLEN UND ANSCHLIESSEN](#page-5-0)**
	- **MOTHER-32 ÜBERSICHT**
	- **[BEDIENELEMENTE UND FUNKTIONEN](#page-9-0)**
	- [VCO](#page-9-1)<br>11 VCO
	- 11 VCO [MODULATION](#page-13-0)<br>12 LEO
	- [LFO](#page-11-0)<br>12 MIX
	- [MIX](#page-11-1)<br>13 VCF
	- [VCF](#page-12-0)<br>14 VCF
	- 14 VCF [MODULATION](#page-13-0)<br>14 FG HÜLLKURVEN
	- 14 EG [HÜLLKURVENGENERATOR](#page-13-1)<br>15 VCA
	- [VCA](#page-14-0)<br>16 KFYI
	- 16 KEYBOARD ÜBERSICHT<br>16 SEQUENCER ÜBERSICH
	- 16 SEQUENCER ÜBERSICHT<br>18 MIDI FINGANG
	- 18 MIDI [EINGANG](#page-17-0)<br>18 V.C. MIX
	- 18 VC [MIX](#page-17-1)<br>18 PATCHE
	- PATCHBAY ÜBERSICHT

#### **[MOTHER-32 SEQUENCER IN DER PRAXIS](#page-18-0)**

- [GRUNDLAGEN](#page-18-1)
- [SEQUENCER](#page-18-2) MODI<br>20 TUTORIAL FIN PAT
- TUTORIAL EIN PATTREN IM KEYBOARD MODUS [PROGRAMMIEREN](#page-19-0)
- [PATTERN ABSPIELEN](#page-23-0)<br>25 SEOUENCER PEREOR
- 25 SEQUENCER [PERFORMANCE-FUNKTIONEN](#page-24-0)<br>26 KB MODE PATTERN FDITIEREN
- 26 KB MODE PATTERN [EDITIEREN](#page-25-0)<br>27 PATTERN SPEICHERN
- [PATTERN SPEICHERN](#page-26-0)<br>27 PATTERN RESTORE
- 27 PATTERN [RESTORE](#page-26-1)<br>28 PATTERN INITIALISIE
- [PATTERN INITIALISIEREN](#page-27-0)<br>28 AKTUELLE BANK-LIND PA
- AKTUELLE BANK- UND [PATTERN-NR.](#page-27-1) AUFRUFEN
- TUTORIAL EIN PATTERN IM STEP MODE [PROGRAMMIEREN](#page-27-2)
- PATTERN IM STEP MODUS LIVE [EDITIEREN](#page-31-0)

#### **SEQUENCER FUNKTIONEN IM ÜBERBLICK**

- [PATTERN LADEN UND SPEICHERN](#page-32-0)<br>34 SEQUENCER-MODUS AUSWÄHLEN
- [SEQUENCER-MODUS](#page-33-0) AUSWÄHLEN<br>34 SEOUENCER-REDIENELEMENTE
- [SEQUENCER-BEDIENELEMENTE](#page-33-1)<br>35 KB MODE BEDIENELEMENTE / FL
- KB MODE [BEDIENELEMENTE](#page-34-0) / FUNKTIONEN
- STEP MODUS [BEDIENELEMENTE](#page-36-0) / FUNKTIONEN
- **[SPANNUNGSSTEUERUNG ÜBERSICHT](#page-39-0)**
- **PATCHBAY EIN- UND AUSGÄNGE**
- **[CLOCK / TEMPO-STEUERUNG ÜBERSICHT](#page-46-0)**
- **[MIDI-FUNKTIONEN UND MIDI-IMPLEMENTATION](#page-48-0)**
- **[SETUP MODUS](#page-49-0)**
- **[VCO ABGLEICH](#page-51-0)**
- **[MOTHER-32 IM EURORACK](#page-53-0)**
- **[PRESETS](#page-54-0)**
- **[SPEZIFIKATIONEN](#page-59-0)**
- **[ANHANG](#page-60-0)**

## **AUSPACKEN UND ÜBERPRÜFEN**

Bitte überprüfe den Inhalt der Verpackung auf Vollständigkeit.

Bitte packe Deinen neuen Mother-32 Synthesizer vorsichtig aus. Stelle sicher, dass dabei nichts verloren geht oder beschädigt wird. Wir bitten Dich zudem, die vollständige Originalverpackung aufzubewahren. Sollte es einmal notwendig werden, Deinen Mother-32 Synthesizer zu verschicken, verwende bitte unbedingt die Originalverpakung – danke!

#### **DU FINDEST IN DER VERPACKUNG FOLGENDEN INHALT:**

- Mother-32 Synthesizer
- • Stecker-Netzteil
- • Bedienungsanleitung (deutschsprachig)
- • Quick Start Guide (englischsprachig)
- • Patch-Kabel
- • Abgleichwerkzeug

#### **DU BENÖTIGST FOLGENDES ZUBEHÖR:**

- • Eine geeignete Aufstellfläche, glatt, sauber und ausreichend tragfähig.
- • Ein Instrumenten-Kabel mit 6mm-Klinkensteckern sowie eine geeignete Verstärkeranlage oder einen Kopfhörer mit 6mm-Klinkenstecker
- • Eine geeignete Netzspannungsquelle

#### <span id="page-5-0"></span>**AUFSTELLEN UND ANSCHLIESSEN**

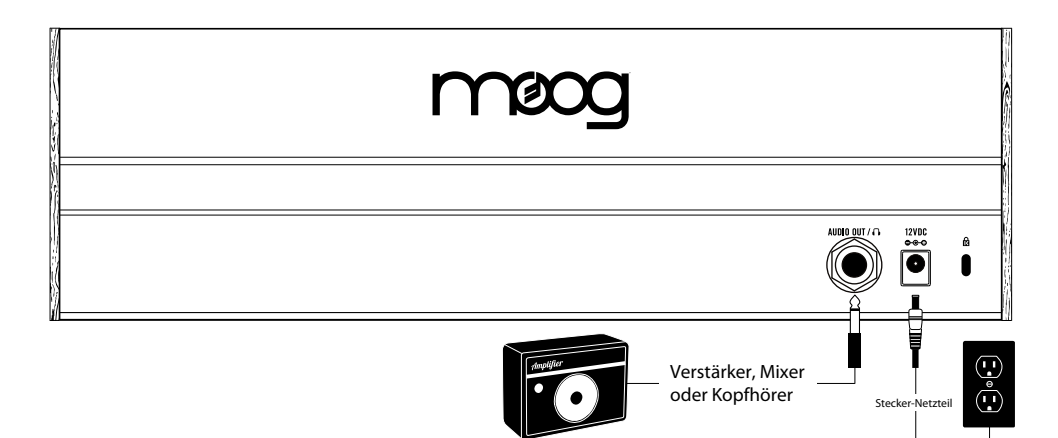

#### **SPANNUNGSVERSORGUNG**

Verbinde das mitgelieferte Steckernetzteil mit der rückseitigen 12VDC Buchse und einer geeigneten Netzspanungsquelle. Das mitgelieferte Steckernetzteil benötigt eine Netzspannung von 100 bis 240 Volt AC, 50/60 Hz.

*WICHTIG: Mother-32 besitzt keinen An/Aus-Schalter. Sobald das Netzteil angeschlossen wurde, ist das Gerät eingeschaltet.*

*Um eventuelle Beschädigungen deines Mother-32 zu vermeiden, verbinde zuerst das mitgelieferte Steckernetzteil mit der rückseitigen 12VDC Buchse. Verbinde erst dann das Netzteil mit einer Netzsteckdose!*

*WICHTIG: Mother-32 ist ein Instrument mit echt analoger Klangerzeugung. Nach dem Einschalten kann es etwa 10-15 Minuten dauern, bis Mother-32' Oszillator dauerhaft stimmstabil arbeitet. Hast Du Dein Instrument längere Zeit in einer sehr kalten Umgebung aufbewahrt – etwa in einer Winternacht im Auto liegen lassen – kann sich der Aufwärmvorgang auf bis zu 25 Minuten verlängern. Erst danach arbeitet Mother-32 zuverlässig stimmstabil. Du solltest Mother-32 grundsätzlich nicht direkter Sonnenbestrahlung aussetzen.*

#### **MIDI IN**

Möchtest Du Deinen neuen Synthesizer via MIDI steuern oder synchronisieren, verbinde den MIDI OUT eines geeigneten MIDI-Controllers mit der MIDI IN Buchse von Mother-32, Verwende dazu ein handelsübliches MIDI-5-Pol-Kabel. In seiner Werkseinstellung empfängt Mother-32 MIDI-Daten auf MIDI-Kanal Nr. 1.

#### **AUDIO OUT**

Drehe Mother-32' Laustärke-Regler (**VOLUME**) zunächst vollständig zu. Verbinde die rückseitige **AUDIO OUT** Buchse mit dem Eingang eines geeigneten Verstärker-Systems. Verwende dazu ein Instrumentenkabel mit 6mm-Klinkensteckern.

*TIP: Du kannst am AUDIO OUT alternativ auch einen Kopfhörer anschließen.*

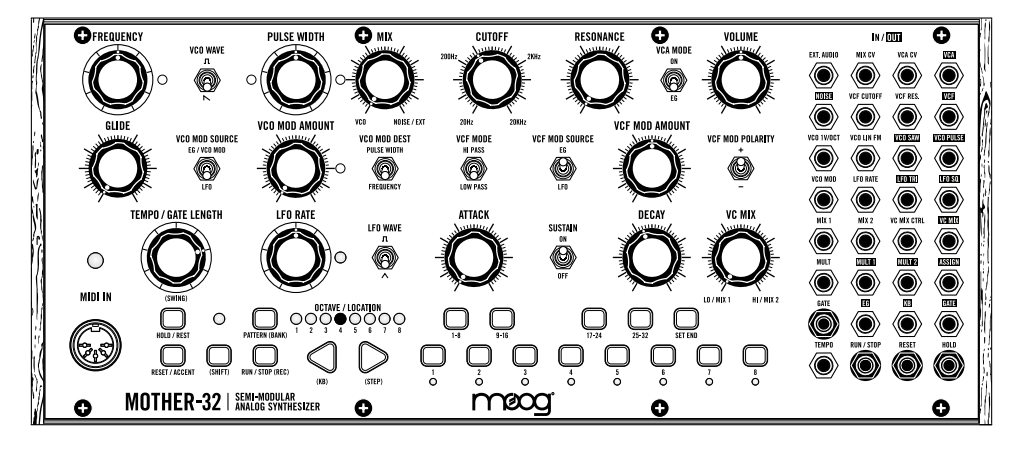

Bringe die Bedienelemente in die folgende Grundeinstellung:

Spiele ein paar Noten auf Mother-32' Tastatur. Drehe dabei den **VOLUME** Regler auf, bis Du eine angenehme Abhörhautstärke erhälst.

## **MOTHER-32 ÜBERSICHT**

Mother-32 ist ein semimodularer Synthesizer. Jede Funktionsgruppe ist als eigenständiges Modul konzipiert. Intern sind die wichtigsten Signalwege jedoch vorverdrahtet. Das bedeutet, Du kannst Mother-32 ohne Patch-Kabel nutzen. Mit Hilfe von Patch-Kabelverbindungen lassen sich die klanglichen Möglichkeiten jedoch deutlich erweitern.

#### **SIGNALWEG**

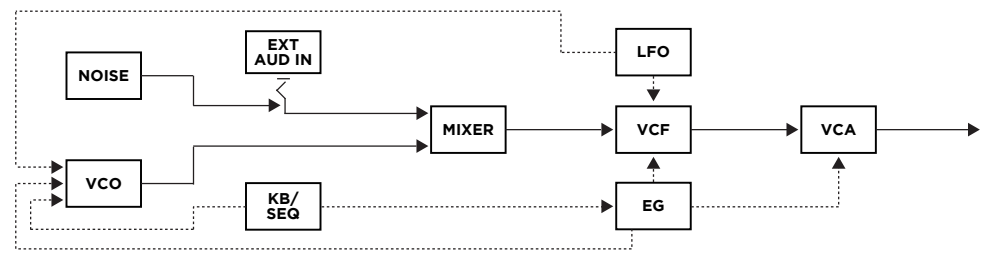

#### **SIGNAL QUELLEN**

Die Singal- oder Klangquellen eines Analog-Synthesizer sind Schaltkreise, die elektrische Schwingungen erzeugen. Mother-32 besitzt als Signalquellen einen spannungsgesteuerten Oszillator (**VOLTAGE CONTROLLED OSCILLATOR – VCO**) und einen Rauschgenerator (**WHITE NOISE GENERATOR**). Ein VCO erzeugt einen konstanten Ton, dessen Tonhöhe sich über eine zugeführte Steuerspannung (Control Voltage – CV) regeln lässt. Ein White Noise Generator erzeugt ein Rauschsignal, in dem alle Frequenzen gleichmäßig verteilt enthalten sind ("Weißes Rauschen").

Die Ausgänge von VCO und Rauschquelle sind mit einem Mixer-Modul verbunden, welches das Überblenden beider Signale ermöglicht. Die Rauschquelle (oder besser deren Ausgang "NOISE") ist mit der **EXT. AUDIO** Buchse "normalisiert". Das bedeutet, solange in dieser Buchse kein Kabel steckt, ist der NOISE-Ausgang intern mit dem entsprechenden Mixer-Eingang verbunden. Wird nun ein Patch-Kabel in die Buchse EXT.IN gesteckt, wird das dort anliegende Signal anstelle des Rauschsignals zum Mixer geleitet. So kannst Du ein beliebiges, externes Audiosignal mit dem VCO-Signal mischen. Das Ausgangssignal des Mixers wird zum Eingang des Filters (Voltage Controlled Filter – VCF) weiter geführt.

#### **SIGNAL BEARBEITUNG**

Mother-32 arbeitet nach dem Prinzip der subtraktiven Klangsynthese. Hier erzeugt man zunächst ein obertonreiches Signal (es besitzt einen strahlend hellen Klang) und formt daraus durch Beschneiden von Obertongehalt und Lautstärke mittels spannungsgesteuertem Filter (**VCF**) und Verstärker (**VCA**) gezielt Klänge. Mother-32 besitzt je einen VCF und VCA.

Das Filter eines Analog-Synthesizers sorgt abhängig von seiner technischen Ausführung dafür, dass das bearbeitete Signal dumpfer, heller oder auch nur dünner klingt. Das Filter von Mother-32 arbeitet mit einer klassischen Moog-Filterschaltung und stellt sowohl Tief- als auch Hochpass-Charakteristiken zur Verfügung.

Ein Tiefpass-Filter lässt tieffrequente Signalanteile passieren und entfernt Signalanteile oberhalb einer sog. Grenzfrequenz (**CUTOFF**-Frequenz). Der Klang wird beim Verschieben der Cutoff-Frequenz nach "unten" zunehmend dumpfer.

Ein Hochpass arbeitet genau entgegengesetzt. Er färbt das Ausgangssignal zunehmend heller und dünner.

#### *Moog MOTHER-32 8 [ZUM INHALT](#page-4-0)*

Der **RESONANCE** Regler führt einen Teil des Filter-Ausgangssignals zurück zu dessen Eingang (Feedback) und erzeugt somit eine Betonung des Ausgangssignals im Bereich um die Cutoff-Frequenz. Auch dieser Parameter eignet sich als ausdrucksstarkes Klanggestaltungsmittel. Das Ausgangssignal des Filters wird zum Eingang des spannungsgesteuerten Verstärkers (Voltage Controlled Amplifier – VCA) weiter geführt.

Der Verstärker eines Analog-Synthesizers bearbeitet die Lautstärke des erzeugten Klanges. Befindet sich der VCA von Mother-32 in der Einstellung "ON", wird das, vom Filter kommende Signal unbearbeitet zum VCA-Ausgang weiter geleitet. In der Betriebsart "EG" erzeugt der VCA jedoch einen Lautstärkeverlauf, der wiederum vom Hüllkurven-Generator (**ENVELOPE GENERATOR – EG**) mittels Steuerspannung bestimmt wird, sobald eine Keyboard-Taste gedrückt wird oder Mother-32 eine MIDI-Note empfängt.

Das Audiosignal wird schließlich vom VCA-Ausgang über den **VOLUME** Regler zu den Ausgängen "VCA" (im Patch-Feld) und zum rückseitigen **AUDIO / HEADPHONE** Ausgang geleitet.

#### <span id="page-9-0"></span>**BEDIENELEMENTE UND FUNKTIONEN**

#### <span id="page-9-1"></span>**VCO (VOLTAGE CONTROLLED OSCILLATOR – SPANNUNGSGESTEUERTER OSZILLATOR)**

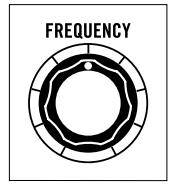

#### **FREQUENCY (FREQUENZ)**

Mit diesem Regler kannst Du Mother-32' Oszillator um etwa eine Oktave nach oben oder unten verstimmen. Damit lässt sich Mother-32 zu anderen Instrumenten stimmen. Der Regler kann auch zur Live-Performance bzw. Klanggestaltung genutzt werden.

*BITTE BEACHTE: Aus technischen Gründen entspricht der Regelbereich nicht exakt +/- 1 Oktave.*

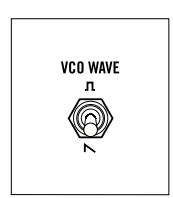

#### **VCO WAVE (WELLENFORM)**

Dieser Schalter bestimmt die vom VCO erzeugte Wellenform (Sägezahn oder Pulswelle). Das entsprechende Signal wird zum Mixer geleitet. An dessen Ausgang steht es bei Linksposition des **MIX** Reglers mit voller Lautstärke zur Verfügung. Beide Signale werden zudem an Patch-Buchsen ausgegeben.

#### **SÄGEZAHN**

Sägezahn-Wellen eignen sich besonders gut als Ausgangsmaterial für fette Bässe, Bläser- und durchsetzungsfähige Lead-Sounds. Eine ungefilterte Sägezahn-Welle klingt hell und strahlend. Sie enthält sämtliche Obertöne.

#### PULSWELLE  $\prod$

Eine Pulswelle wechselt kontinuierlich zwischen zwei Zuständen (an/aus). Das entstehende Signal klingt hell, aber im Vergleich zur Sägezahnwelle ein wenig "hohl". Durch Modulation der Pulsweite – dem zeitlichen Verhältnis zwischen An- und Auszustand – lässt sich der Obertongehalt und damit der Klang variieren. Die Pulsweite wird üblicherweise als Prozentwert dargestellt. Eine Rechteck-Welle ist eine Pulswelle mit einer Pulsweite von 50%, d.h. An- und Aus-Phasen sind gleich lang.

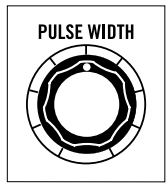

#### **PULSE WIDTH (PULSWEITE)**

Mit diesem Regler kannst Du die Pulsweite der VCO-Pulswelle beeinflussen. Der Bereich reicht von etwa 2% (Linksanschlag) bis etwa 98% (Rechtsanschlag). In der Mittenposition wird eine Rechteckwelle erzeugt.

Da sich mit der Pulsweite auch der Obertongehalt des Signals verändert, ist die Regelung bzw. Modulation der Pulsweite ein sehr effektives Klanggestaltungsmittel.

*BITTE BEACHTE: Mit Hilfe von Steuerspannungen lässt sich die Pulsweite im Bereich zwischen 0% und 100% regeln. Bei beiden Extremwerten bricht das VCO-Signal zusammen und der VCO gibt nichts Hörbares aus. Dieses Verhalten ist beabsichtigt und ermöglicht interessante Klänge.*

*TIP: Du kannst beide Wellenformen gleichzeitig nutzen. Patche dazu den VCO PULSE Ausgang in den EXT.AUDIO Eingang. Mit dem MIX Regler kannst Du nun zwischen Sägezahn- und Pulswelle überblenden. Der VCO WAVE Schalter muss sich dabei in der Stellung SAW befinden.*

#### **VCO MODULATION**

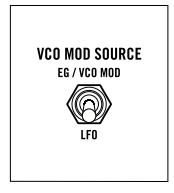

#### **VCO MOD SOURCE (VCO MODULATIONSQUELLE)**

Dieser Schalter bestimmt, ob LFO oder EG (Hüllkurve) bzw. eine externe Modulationsquelle den **VCO MOD AMOUNT** (die Modulationstiefe) steuert.

*BITTE BEACHTE: Ist EG / VCO MOD gewählt und es wird eine externe Modulationsquelle in den VCO MOD Eingang gepatcht, so steuert nur diese die Modulationstiefe (anstelle der Hüllkurve).*

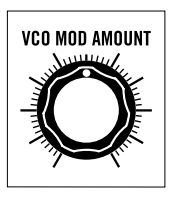

#### **VCO MOD AMOUNT (VCO MODULATIONSTIEFE)**

Dieser Regler bestimmt die Intensität, mit der die gewählte Modulationsquelle den VCO moduliert. Das klangliche Ergebnis hängt neben der Modulationstiefe stark von Verlauf, Wellenform und Frequenz der Modulationsquelle ab.

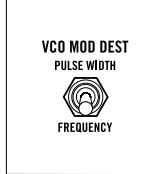

#### **VCO MOD DESTINATION (VCO MODULATIONSZIEL)**

Mit diesem Schalter bestimmst Du, ob die Tonhöhe (FREQUENCY) des VCO oder die Pulsweite (PULSE WIDTH) der Pulswelle moduliert werden soll.

#### **FREQUENCY**

Eine leichte LFO-Tonhöhenmodulation sorgt für Vibrato-Effekte und/oder Bewegung im Sound. Extremere Tonhöhenmodulationen erzeugen zunehmend geräuschhafte Klänge.

#### **PULSE WIDTH**

Eine leichte und langsame Modulation der Pulsweite erzeugt Chorus-ähnliche Effekte. Extremere Pulsweitenmodulationen erzeugen leicht geräuschhafte Klänge.

*BITTE BEACHTE: Mit Hilfe von Steuerspannungen lässt sich die Pulsweite im Bereich zwischen 0% und 100% regeln. Bei beiden Extremwerten bricht das VCO-Signal zusammen und der VCO gibt nichts Hörbares aus. Dieses Verhalten ist beabsichtigt und ermöglicht interessante Klänge.*

#### <span id="page-11-0"></span>**LFO (LOW FREQUENCY OSCILLATOR – NIEDERFREQUENZ-OSZILLATOR)**

Ein Niederfrequenz-Oszillator erzeugt eine gleichmäßig auf- und absteigende Steuerspannung mit niedriger Frequenz. Man verwendet ihn, um periodische Klang- und Lautstärkeverläufe – wie etwa Vibrati, Triller, Filter-Sweeps o.ä. – zu erzeugen. Der Frequenzbereich des LFO von Mother-32 reicht bis in den Audiobereich. Er eignet sich somit sehr gut zur Erzeugung geräuschhafter Klänge mit Hilfe von VCO- oder VCF-Modulationen.

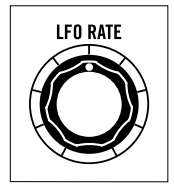

#### **LFO RATE (LFO GESCHWINDIGKEIT)**

Mit diesem Regler wird die LFO-Frequenz bzw. Geschwindigkeit im Bereich von etwa 0,1Hz bis 350Hz bestimmt. Wird eine externe Steuerspannung an der Patch-Buchse **LFO RATE** angelegt und die Geschwindigkeit somit extern moduliert, kann der LFO bis 600Hz schwingen.

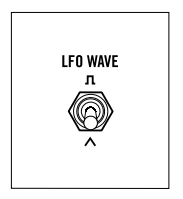

#### **LFO WAVE (LFO WELLENFORM)**

Der LFO liefert die Wellenformen Rechteck und Dreieck. Die gewählte Wellenform wird direkt zu den Modulationsquellen **VCO MOD SOURCE** und **VCF MOD SOURCE** geleitet. Patch-Kabel sind dazu nicht erforderlich.

#### **DREIECK**

Diese Wellenform eignet sich besondern für weiche Modulationen von Tonhöhe oder Pulsweite. Bei hohen Rate-Werten entstehen schöne FM-Sounds.

#### **RECHTECK**

Mit dieser Wellenform kannst Du Effekte wie etwa Triller oder weite Tonhöhensprünge erzeugen. Ebenso lässt sich der Effekt eines Slapback-Echos imitieren und rhythmische Effekte erzeugen.

*BITTE BEACHTE: Beide LFO-Wellenformen verfügen über eigene Ausgangsbuchsen im Patch-Feld (LFO TRI und LFO SQ).*

*TIP: Um die LFO-Geschwindigkeit abhängig von der gespielten Tonhöhe zu steuern, verbinde die Patch-Buchsen KB CV Ausgang und LFO RATE CV Eingang.*

#### <span id="page-11-1"></span>**MIX (SPANNUNGSGESTEUERTER MIXER)**

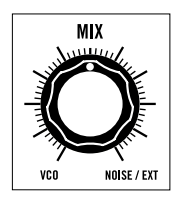

#### **MIX**

Im Signalweg von Mother-32 befindet sich ein spannungsgesteuerter Mixer. Er ist intern verkabelt und überblendet zwei Signalquellen. Sein Ausgang ist intern mit dem Filtereingang verbunden. Der **MIX** Regler überblendet die gewählte VCO-Wellenform (Linksanschlag) und das Rauschsignal des Noise-Generators bzw. ein externes Signal, welches in die Buchse **EXT. AUDIO** gepatcht ist (Rechtsanschlag). Die Überblendung kann manuell oder mit einer Steuerspannung erfolgen. Diese muss dem **MIX CV** Eingang am Patch-Feld zugeführt werden.

*BITTE BEACHTE: Wird ein Patch-Kabel in den EXT. AUDIO Eingang am Patch-Feld gesteckt, ersetzt es den internen Signalweg zwischen Rauschgenerator und Mixer-Eingang. Der EXT. AUDIO Eingang verarbeitet Signale zwischen +/- 5V. Ein Signal mit Line-Pegel hat im Vergleich zum Signal des internen VCO nur eine geringe Lautstärke und sollte deshalb ggf. extern ausreichend vorverstärkt werden.*

#### <span id="page-12-0"></span>**VCF (VOLTAGE CONTROLLED FILTER – SPANNUNGSGESTEUERTES FILTER)**

Beim Filter von Mother-32 handelt es sich um ein klassisches Moog 24dB/Oktave Kaskadenfilter mit umschaltbarer Tief- und Hochpass-Charakteristik.

#### **CUTOFF**

Dieser Regler verschiebt die Cufoff-Frequenz des Filters zwischen 20Hz und 20kHz.

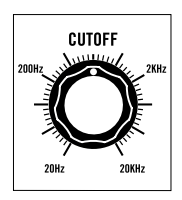

Im **LOW PASS** / Tiefpass-Modus lässt das Filter tieffrequente Signalanteile passieren und entfernt Signalanteile oberhalb der Cutoff-Frequenz. Drehst Du den **CUTOFF** Regler im Uhrzeigersinn, öffnet sich das Filter und der Klang wird heller. Bei Linksdrehung wird das Signal dagegen zunehmend dumpfer und "fetter" klingen.

Im **HI PASS** / Hochpass-Modus arbeitet das Filter umgekehrt: Es lässt hochfrequente Signalanteile passieren und entfernt Signalanteile unterhalb der gewählten Cutoff-Frequenz. Eine Rechtsdrehung schließt nun das Filter. Tieffrequente Signalanteile werden ausgeblended und der Sound wird dünn und scharf. Bei Linksdrehung können zunehmend tiefe Frequenzen das Filter passieren. Der Klang wird sehr strahlend, voll und etwas aggressiv.

#### **VCF MODE (FILTER-MODUS)**

Dieser Schalter wechselt zwischen den beiden Filter-Modi **LOW PASS** (Tiefpass) und **HIGH PASS** (Hochpass).

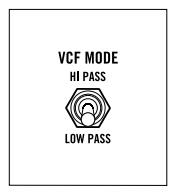

#### **LOWPASS (TIEFPASS)**

Der Tiefpass ist ein klassisches Moog 24dB/Oktave Kaskadenfilter mit Resonanz. Sein Sound steht für den bekannten und viel gerühmten Moog-Sound. Er eignet sich ideal für Bässe und alle Arten von Klängen, die akustischen Melodie-Instrumenten ähneln.

#### **HIGH PASS (HOCHPASS)**

Auch hier handelt es sich um das klassische Moog 24dB/Oktave Kaskadenfilter, allerdings ohne Resonanz. Der Hochpass liefert besonders helle und schneidende Sounds und lässt sich klanglich vielseitig nutzen.

*TIP: Du kannst auch im HIGH PASS Modus mit Resonanz arbeiten. Patche dazu den VCF Ausgang in den EXT. IN Eingang und drehe den* **MIX** *Regler des Mixers langsam auf. So entsteht eine Rückkopplung – die Resonanzfunktion ist nichts anderes. Der MIX Regler des Mixers dient nun als Resonanz-Regler für das Hochpass-Filter. Drehe bei dieser Funktionsweise bitte den eigentlichen RESONANCE Regler vollständig zu.*

*TIP: Befindet sich im HIGH PASS Modus der RESONANCE Regler auf Linksanschlag, passiert das Signal das Filter nahezu ungehindert. Wenn Du also den reinen VCO-Sound ohne die Verwendung von Patch-Kabeln hören möchtest, nutze diese Einstellung.*

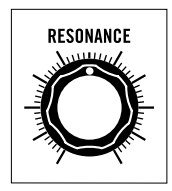

#### **RESONANCE (RESONANZ)**

Der **RESONANCE** Regler führt einen Teil des Filter-Ausgangssignals zurück zu dessen Eingang (Feedback) und erzeugt somit eine Betonung des Ausgangssignals im Bereich um die Cutoff-Frequenz. Einstellungen oberhalb von 3 Uhr lassen das Filter schwingen. Es kann dann als weitere Signalquelle genutzt werden. Der Resonanzregler arbeitet nur im LOWPASS Modus.

*TIP: Du Kannst das Filter als zusätzliche Signalquelle nutzen: Im Tiefpass-Modus und erzeugt es bei voller Resonanz eine Sinus-ähnliche Wellenform. Patche einfach den KB Ausgang in den VCF CUTOFF Eingang und den VCF Ausgang in den EXT. IN Audio Eingang. Mit dem CUTOFF Regler kannst Du nun die Tonhöhe feinstimmen.*

#### <span id="page-13-0"></span>**VCF MODULATION**

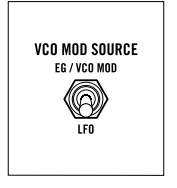

#### **VCF MOD SOURCE (VCF MODULATIONSQUELLE)**

Dieser Schalter bestimmt, ob LFO oder EG (Hüllkurvengenerator) als Modulationsquelle dient.

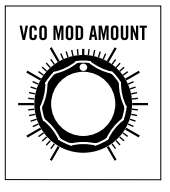

#### **VCF MOD AMOUNT (MODULATIONSTIEFE)**

Dieser Regler bestimmt die Intensität, mit der die gewählte Modulationsquelle die Cutoff-Frequenz des Filters moduliert.

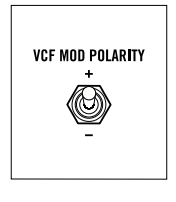

#### **VCF MOD POLARITY (POLARITÄT)**

Dieser Schalter invertiert die Modulationstiefe. Ein Beispiel: Bei positiver Polarität öffnet die aufsteigende Attack-Phase der Hüllkurve das Tiefpass-Filter. Ist die Polarität dagegen negativ, schließt sie es.

*BITTE BEACHTE: Je nach Polarität wird der Einstellwert des VCF MOD AMOUNT Reglers zum aktullen Einstellwert des CUTOFF Reglers addiert oder davon subtrahiert. Bei positiver Polarität hat ein hoher VCF MOD AMOUNT den stärksten Einfluss auf das Filter, wenn sich der CUTOFF Regler in einer niedrigen Position befindet. Bei negativer Polarität verhält sich die Sache genau umgekehrt.*

#### <span id="page-13-1"></span>**EG (ENVELOPE GENERATOR – HÜLLKURVENGENERATOR)**

Beim EG handelt es sich um eine weitere Modulationsquelle. Im Gegensatz zum LFO erzeugt der EG jedoch keine periodische Steuerspannung, sondern einen einmaligen Spannungsverlauf, sobald er mittels Tastatur-Gate oder MIDI-Note getriggert wird. Form und Dauer des Spannungsverlaufs wird durch die Regler **ATTACK**, **DECAY** und **SUSTAIN** bestimmt.

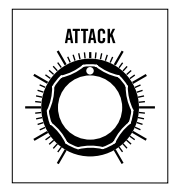

#### **ATTACK**

Dieser Regler bestimmt die Zeitspanne, in der die erzeuge Steuerspannung von Null zum Maximum ansteigt. Kurze Werte eignen sich für perkussive Sounds, während sich lange Werte für flächige Klänge anbieten.

#### **SUSTAIN**

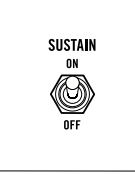

In der Einstellung **ON** hält die Hüllkurve ihren Maximalwert, solange eine Keyboard-Taste gedrückt wird (oder ein MIDI-Notenbefehl anliegt). Das entspricht etwa einer Orgel-Hüllkurve. Auf **OFF** geschaltet, erfolgt nach dem Ende der Attack-Phase oder dem Loslassen einer Taste sofort der Einsatz der Decay-Phase.

*BITTE BEACHTE: In der Einstellung ON wird die Hüllkurve bei Legato-Spiel (überlappende Noten) nicht wieder neu getriggert. Steht der Schalter auf OFF, triggert jede neue Note die Hüllkurve.*

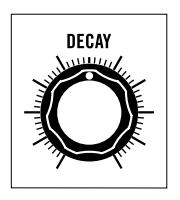

#### **DECAY**

Dieser Regler bestimmt die Zeitspanne, in der die erzeuge Steuerspannung vom Maximum auf Null abfällt. Kurze Einstellwerte eignen sich für knackige, perkussive Sounds, während sich lange Werte für flächige Klänge anbieten.

#### <span id="page-14-0"></span>**VCA (VOLTAGE CONTROLLED AMPLIFIER – SPANNUNGSGESTEUERTER VERSTÄRKER)**

Der VCA steuert dynamisch die Lautstärke des Klanges. Dient als Modulationsquelle die Hüllkurve (EG), entsteht ein Lautstärkeverlauf. In der Einstellung **ON** liefert der VCA seinen konstanten Maximalpegel.

#### **VCA MODE**

Mit diesem Schalter bestimmst Du, ob der VCA von der Hüllkurve moduliert wird, oder einfach seinen konstantem Maximalpegel liefert.

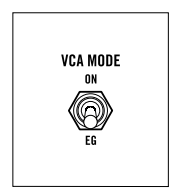

#### **EG**

Der am EG eingestellte Hüllkurvenverlauf steuert in dieser Einstellung die Lautstärke. So lassen sich sowohl langsam ein- und ausschwingende Klänge als auch sehr kurze Percussion-Sounds erzeugen. Du wirst sicher meist diese Einstellung nutzen.

#### **ON**

In dieser Einstellung ist der VCA immer "offen", d.h. der Oszillator liefert, auch ohne Tastatur-Gate oder MIDI-Notenbefehl, einen konstanten Dauerton. Diese Einstellung empfielt sich für das Erzeugen von Drones, sich immer weiter modulierenden "Endlos-Sounds" oder für die Bearbeitung von externen Audiosignalen (etwa Drumloops).

#### **VOLUME**

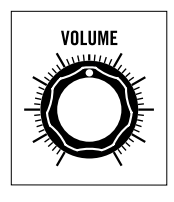

Dieser Regler bestimmt die Ausgangslautstärke – also die Lautstärke des Signals, welches am VCA-Ausgang des Patch-Feldes und an der rückseitigen **AUDIO / HEADPHONE** Buchse zur Verfügung steht.

#### **KEYBOARD ÜBERSICHT**

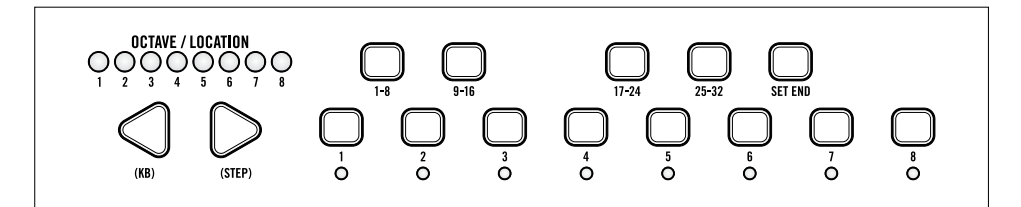

#### **KEYBOARD**

Mother-32 besitzt eine Knopf-Tastatur mit einem Tonumfang von einer Oktave. Mittels den beiden **LEFT / RIGHT** Pfeil-Tastern lässt sich die Oktavlage innerhalb von 8 Oktaven verschieben. Eine **LED**-Kette zeigt die aktuelle Oktavlage. Darüber hinaus wird das Keyboard zur Eingabe zahlreicher Sequencer-Funktionen verwendet.

*BITTE BEACHTE: Keyboard und Oktav-Taster können in zwei unterschiedlichen Modi arbeiten (Keyboard Mode und Step Mode). Diese Unterscheidung wird jedoch erst im Zusammenhang mit der Sequencer-Programmierung wichtig. Nach dem Einschalten befindet sich Mother-32 werksseitig im Keyboard Mode.*

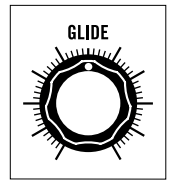

#### **GLIDE (PORTAMENTO-FUNKTION)**

Diese Funktion erzeugt ein stufenloses "Hinübergleiten" von einer Tonhöhe zur nächsten. Sie arbeitet mit dem Keyboard, MIDI-Noten und mit dem Sequencer. Der **GLIDE** Regler bestimmt die Zeitspanne, die der Oszillator zum Erreichen der nächsten Tonhöhe benötigen soll.

#### **SEQUENCER ÜBERSICHT**

Mother-32 besitzt einen einstimmigen Step-Sequencer. Der Sequencer speichert eine Notenfolge – Pattern genannt – und gibt sie in Form eines Loops wieder. Ein Pattern kann bis zu 32 Noten bzw. Steps enthalten. Bis zu 64 Patterns lassen sich intern speichern. Der interne Speicher ist in 8 Bänke zu je 8 Patterns aufgeteilt.

Der Sequencer steuert die VCO-Tonhöhe und triggert die Hüllkurve (EG). Er besitzt die Patch-Feld Ausgänge **KB CV, GATE** und **EG**. Accents werden intern an VCF und VCA gesendet.

#### **SEQUENCER BEDIENELEMENTE**

Im folgenden Abschnitt findest Du zunächst eine Übersicht mit den Sequencer-Bedienelementen. Eine vollständige Beschreibung aller Funktionen findest Du im späteren Abschnitt "*[Mother-32 Sequencer in](#page-18-0)  [der Praxis](#page-18-0)*".

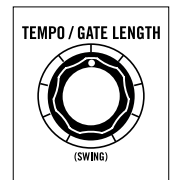

#### **TEMPO / GATE LÄNGE**

Mit diesem Regler bestimmst Du das Tempo des Sequencers. Die **LED** oberhalb des **SHIFT** Tasters visualisiert das aktuelle Tempo.

Bei der Programmierung der Sequencer-Steps dient dieser Regler zur Eingabe der Gate-Längen. Die Gate-Länge bestimmt die Länge eines Steps innerhalb des Noten-Rasters.

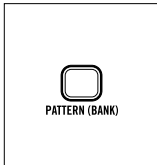

#### **PATTERN (BANK)**

Dieser Taster zeigt das aktuell aktive Pattern und wählt ein neues Pattern innerhalb der aktuellen Bank. Zusammen mit dem **SHIFT** Taster zeigt er die aktuelle Bank und wechselt die Bank.

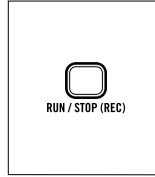

#### **RUN / STOP (REC)**

Mit diesem Taster wird der Sequencer gestartet und gestoppt. Zusammen mit dem **SHIFT** Taster wird die Record-Funktion gestartet.

*BITTE BEACHTE: Werden SHIFT+REC länger als eine Sekunde zusammen gedrückt, wird die Speicher-Funktion aktiv.*

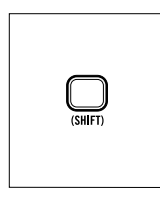

#### **SHIFT**

Zusammen mit anderen Tastern erlaubt **SHIFT** den Zugriff auf Zweit-Funktionen.

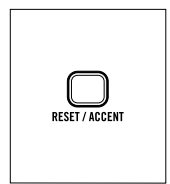

#### **RESET / ACCENT**

Bei laufendem Sequencer setzt dieser Taster die Sequenz zurück auf Step 1. Bei der Programmierung eines Patterns im Step-Modus dient er der Eingabe von **Accents** 

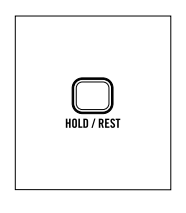

#### **HOLD / REST**

Wird dieser Taster bei laufendem Sequencer gedrückt, wiederholt sich der aktuelle Step im Tempo der Sequenz so lange, bis der Taster losgelassen wird. Bei der Programmierung eines Patterns dient er der Eingabe von Pausen (Rest).

#### **SHIFT-FUNKTIONEN: SWING UND RATCHET**

Die Sequencer-Funktionen Swing und Ratchet werden auf folgende Weise erreicht: Halte **SHIFT +**  drehe den **TEMPO** Regler, um den Swing-Faktor des Patterns zu ändern. Halte **SHIFT +** drehe den **GLIDE** Regler, um den Ratchet-Wert eines Steps zu ändern.

Swing verschiebt die Offbeats (unbetonte Zählzeiten) um einen bestimmten Faktor gegen die Beats (betonte Zählzeiten). Ratchet erzeugt innerhalb eines einzelnen Steps 1 bis 4 Mehrfach-Trigger. Die englischsprachige Bezeichnung ist lautmalerisch gewählt ("Ratchet" = Rassel). Sie hat sich mitlerweile für diesen Effekt etabliert.

*BITTE BEACHTE: Werden die Regler GLIDE oder TEMPO zusammen mit dem SHIFT Taster verwendet, entspricht ihr Wert nach dem Loslassen des Shift-Tasters nicht mehr den aktuellen Glideund Tempo-Einstellungen. Sie werden erst bei erneutem Drehen der Regler aktualisiert.*

#### <span id="page-17-0"></span>**MIDI EINGANG**

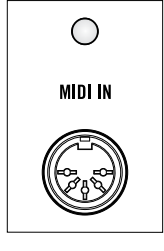

#### **MIDI IN**

Mother-32 besitzt einen MIDI-Eingang in Form einer 5-poligen DIN-Buchse. Sie erlaubt die Synchronisation des Sequencers via MIDI-Clock, die Steuerung einiger Funktionen via MIDI-Controller-Daten und die Wandlung dieser Daten in Steuerspannungen (MIDI-to-CV Konverter). Sobald Mother-32 MIDI-Daten empfängt, leuchtet die **MIDI IN LED**.

Weitere Informationen zu Mother-32' MIDI-Funktionen findest Du im Abschnitt "*[MIDI-Funktionen und MIDI-Implementation](#page-48-0)*".

#### <span id="page-17-1"></span>**VC MIX (SPANNUNGSGESTEUERTER MIXER/ABSCHWÄCHER)**

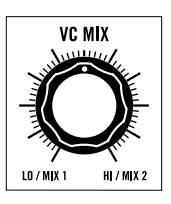

#### **VC MIX**

Bei diesem Modul handelt es sich um einen gleichspannungsgekoppelten und spannungsgesteuerten Mixer/Abschwächer. Er erlaubt das Mischen bzw. Überblenden von zwei Steuerspannungen oder Audiosignalen. Das Mix-Verhältnis lässt sich wiederum spannnungssteuern.

Beide Eingänge sowie der Ausgang und CV-Eingang besitzen Patch-Buchen (**MIX 1, MIX 2, VC MIX** und **VC MIX CONTROL**). Eingang MIX 1 ist normalisiert zu null Volt, Eingang MIX 2 zu einer +5V Spannnungsquelle. Werden also keine Patch-Kabel in die Eingänge gesteckt, liefert dieses Modul die Spannungen 0V bzw. +5V. Du kannst es als Mixer, Abschwächer, regelbare Steuerspannungsquelle oder als weiteren VCA nutzen. Abgesehen von der Verbindung mit den beiden Spanungsquellen ist es nicht intern verkabelt. Du kannst sämtliche Verbindungen nach Bedarf via Patch-Kabel selbst herstellen.

#### **PATCHBAY ÜBERSICHT**

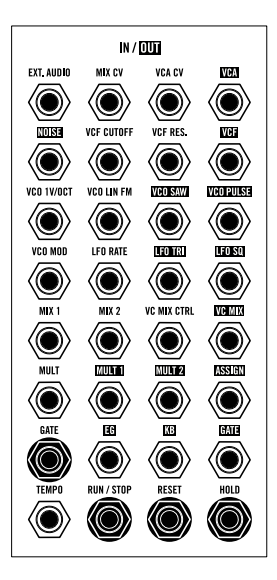

#### **PATCHBAY**

Die Patchbay besitzt 32 Patch-Punkte mit Mini-Klinkenbuchsen. Sie erlaubt das flexible Erstellen zusätzlicher Signal- und Modulationswege.

#### **EINGÄNGE**

External Audio, Mix CV, VCA CV, VCF Cutoff, VCF Resonance, VCO 1V/Octave, VCO Linear FM, VCO Modulation, LFO Rate, Mix 1, Mix 2, VC Mix Control, Multiple, Gate, Tempo, Run/Stop, Reset und Hold.

#### **AUSGÄNGE**

VCA, Noise, VCF, VCO Saw (Sägezahnwelle), VCO Pulse (Pulswelle), LFO Triangle (Dreieckswelle), LFO Square (Rechteckwelle), VC Mix, Multiple 1, Multiple 2, Assign, EG, KB und Gate

#### **ZUWEISBARER AUSGANG**

Darüber hinaus existiert ein Ausgang namens "ASSIGN". Er lässt sich wahlweise mit mehreren Funktionen belegen. In der werksseitigen Belegung wird hier das Accent-Signal des Sequencers ausgegeben. Die *[ASSIGN Ausgangsbuchse](#page-44-0)* wird auf Seite 45 genau erklärt.

#### <span id="page-18-0"></span>**MOTHER-32 SEQUENCER IN DER PRAXIS**

#### <span id="page-18-1"></span>**GRUNDLAGEN**

Ein Sequencer gibt zuvor gespeicherte Notenfolgen wieder und steuert damit einen Synthesizer. Die Notenfolgen dürfen i.d.R. Pausen enthalten und werden in Form eines Loops in stetigem Tempo wiederholt. Jede Note oder Pause bezeichnet man als "Step". Eine solche Notenfolge wird "Pattern" genannt.

Mother-32' Sequencer gibt mit jedem Step eine Steuerspannung für die Tonhöhe des VCO und ein Gate-Signal zum Triggern der Hüllkurve aus. Wenn gewünscht, kann zusätzlich ein Accent-Signal ausgegeben werden. Es wird VCF und VCA zugeleitet und ermöglicht Akzentuierungen bestimmter Noten.

Ein Pattern kann eine Länge von maximal 32 Steps aufweisen. Bis zu 64 Patterns lassen sich in Mother-32' Speicher ablegen.

#### <span id="page-18-2"></span>**SEQUENCER MODI**

Mother-32' Sequencer besitzt zwei Betriebsmodi: **KB** (Keyboard) und **STEP** (Step-Edit).

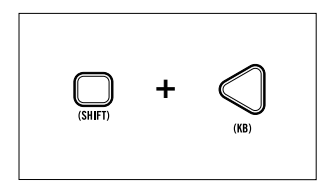

#### **KB MODUS (WERKSEINSTELLUNG)**

Im KB Modus kannst Du Mother-32 direkt mit der internen Tastatur spielen, zudem mittels Record-Funktion die Noten eines Patterns eingeben und editieren sowie schließlich das Pattern während der Wiedergabe transponieren.

Der KB Modus wird mit **SHIFT + KB** aufgerufen.

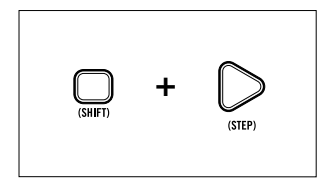

#### **STEP MODUS**

Im Step Modus kannst Du einzelne Steps eines Patterns gezielt bearbeiten. Du kannst Steps setzen, stumm schalten und editieren. Das funktioniert auch hier während der Wiedergabe.

Der Step Modus wird mit **SHIFT + STEP** aufgerufen.

Jedes Pattern kann nach Belieben in beiden Modi erstellt und bearbeitet werden. Du kannst jederzeit zwischen beiden Modi wechseln.

*TIP: Falls Step-Sequencer für Dich Neuland sein sollten empfehlen wir Dir, Dich zunächst mit dem KB Modus und seiner Record-Funktion zu beschäftigen.*

#### <span id="page-19-0"></span>**TUTORIAL – EIN PATTREN IM KEYBOARD MODUS PROGRAMMIEREN**

Dieses Tutorial zeigt Dir, wie Du ein Pattern im KB Modus programmieren kannst. Der KB Modus bietet sich besonders an, um die Geheimnisse Deines Mother-32 Sequencers kennenzulernen. Bevor Du loslegst, entferne bitte zunächst alle Patch-Kabel und bringe die Bedienelemente in die Ausgangsposition (s. Seite 7).

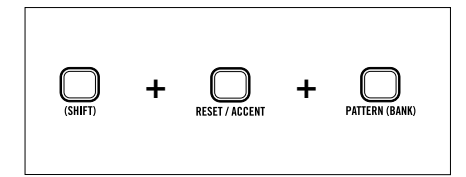

#### **INITIALISIERE DAS AKTULLE PATTERN** Drücke und halte dazu **SHIFT + RESET + PATTERN**.

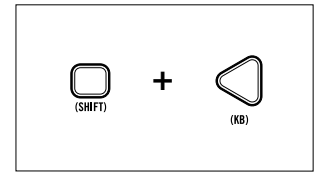

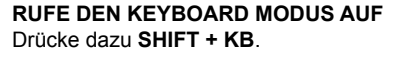

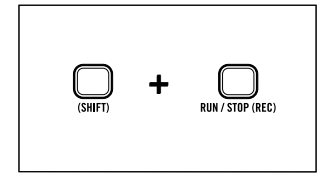

#### **AKTIVIERE DIE RECORD-FUNKTION** Drücke **SHIFT + REC**.

Die Tempo-LED leuchtet nun konstant in gelber Farbe. Sie zeigt Dir, dass die Record-Funktion aktiv, der Sequencer aber gestoppt ist.

Die OCTAVE / LOCATION LED 1 leuchtet grün. Sie zeigt Dir, dass sich der Sequencer auf Seite 1 des Patterns befindet. Step LED 1 blinkt. Ein blinkender Step zeigt Dir, dass die Record-Funktion aktiv ist und der entsprechende Step zum Editieren angewählt ist.

#### **NOTE EINGEBEN**

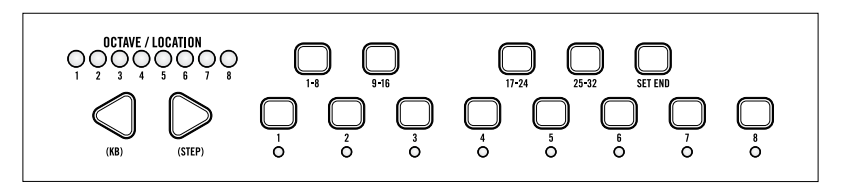

Wähle die gewünschte Oktave mit den **LEFT/RIGHT** Pfeil-Tastern. Jetzt spiele eine einzelne Note auf der Tastatur.

Die Step 1 LED blinkt weiter und zeigt Dir, dass dieser Step noch immer zum Editieren angewählt ist.

Bei blinkender Step-LED kannst Du nun sämtliche anderen Step-Parameter eingeben, d.h. die Gate-Länge (Notendauer), Accent, Rest, Tie, Glide An/Aus sowie die Ratchet-Funktion.

*BITTE BEACHTE: Die OCTAVE / LOCATION LEDs 5-8 zeigen den Betriebszustand der Funktionen Glide An/Aus, Ratchet, Accent und Rest. Diese Funktionen kannst Du für jeden Step separat editieren.*

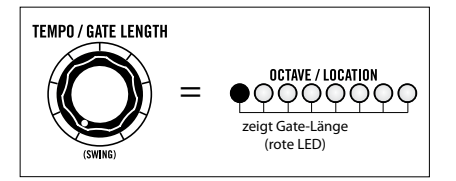

#### **GATE-LÄNGE PROGRAMMIEREN**

Drehe den **GATE LENGHT** Regler auf Minimum. Die Gate-Länge bestimmt die Dauer der Note. Sie steht im Verhältnis zum zeitlichen Abstand zwischen den einzelnen Steps (1/8 bis 8/8).

Die acht rot leuchtenden OCTAVE / LOCATION LEDs zeigen Dir die Gate-Länge des aktuell zu editierenden Steps. Bei niedrigen Werten spielt der Sequencer

kurze Staccato-Noten. Bei Maximal-Einstellung (8/8 – alle acht Octave/Location-LEDs leuchten rot) entsteht ein "Tie", d.h. die Note wird mit dem nächsten Step verbunden. So kannst Du Notenwerte erzeugen, die länger als ein einzelner Step sind.

*WICHTIG: Um die Gate-Längen exakt hörbar zu machen, ist eine geeignete Einstellung des Hüllkurven-Generators (EG) notwendig. Bringe den SUSTAIN Schalter in die Position ON.*

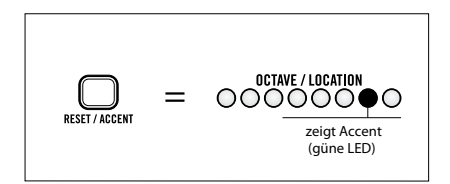

#### **ACCENT PROGRAMMIEREN**

Drücke den **ACCENT** Taster um den aktuellen Step mit einem Accent zu versehen. Der Accent erhöht Lautstärke und Filter-Cutoff und betont somit den Step. Eine grün leuchtende Octave/Location-LED Nr. 7 zeigt, dass der aktuelle Step mit einem Accent versehen ist.

#### **DEN NÄCHSTEN STEP EINGEBEN**

Wähle ggf. zuerst eine neue Oktavlage mit den **LEFT/RIGHT** Pfeil-Tastern. Spiele jetzt wieder eine einzelne Note auf dem Keyboard.

Step 2 blinkt nun und zeigt, dass er zum Editieren ausgewählt ist. Step 1 leuchtet jetzt dauerhaft und zeigt so, dass er gesetzt und mit Parameter-Werten "ausgestattet" ist.

Jede neu gespielte Note schaltet den Sequencer um einen Step weiter. So kannst Du einfach und schnell Notenfolgen programmieren. Wir nennen diese Funktionsweise "Step-Write"-Programmierung.

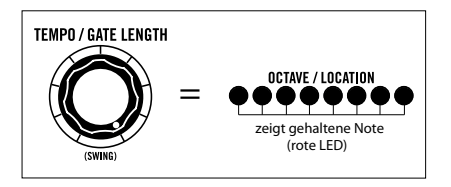

#### **STEP 2 MIT STEP 3 VERBINDEN (GEHALTENE NOTE PROGRAMMIEREN)**

Drehe den **GATE LENGHT** Regler ganz nach rechts. Alle acht Octave/Location-LEDs leuchtet rot und signalisieren Dir die maximale Gate-Längefür Step 2. Das wiederum bedeutet, dass Step 2 mit Step 3 verbunden wird. Beide Steps spielen also eine gehaltene Note – vorausgesetzt, beiden ist die selbe Tonhöhe zugewiesen. Ist das nicht der Fall, werden sie legato gespielt.

*TIP: So kannst Du noch einfacher gehaltene bzw. legato gespielte Noten programmieren: Spiele die neue Note während Du die zuvor eingespielte Note gedrückt hälst.*

#### **EINEN WEITEREN STEP EINGEREN**

Spiele einen weiteren Step mit einer anderen Tonhöhe ein. Step 3 blinkt, und die beiden zuvor gesetzten Steps leuchten konstant. Drehe jetzt den **GATE LENGHT** Regler ganz nach links um für Step 3 eine sehr kurze Note zu erzeugen.

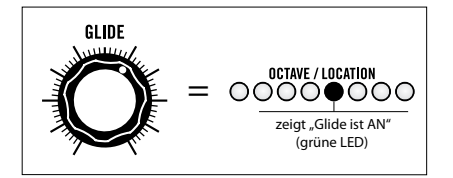

#### **GLIDE AN- UND ABSCHALTEN**

Drehe dazu einfach den **GLIDE** Regler nach rechts. Der aktuelle Step erhält so eine Glide-Information. Sie wird mit grün leuchtender Octave/Location-LED Nr. 5 angezeigt.

Um Glide abzuschalten, drehe den Regler einfach ganz nach links.

*BITTE BEACHTE: Du kannst für jeden Step die Glide-Funktion individuell an- oder abschalten. Die Dauer (Glide Rate) ist dabei für alle Steps gleich und wird mit dem Glide-Regler bestimmt.*

#### **EINEN SLIDE FÜR STEP 3 EINGEBEN**

Erzeuge eine gehaltene Note, indem Du den ersten von zwei aufeinander folgenden Steps auf maximale Gate-Länge setzt (wie gerade bei Step 2 erfolgt). Nun drehe **GLIDE** auf. Die Tonhöhe wird jetzt von Step 2 zu Step 3 hoch oder herunter "gezogen".

#### **STEP 4 EINGEBEN**

Spiele eine beliebige Note auf dem Keyboard. Step 4 blinkt. Alle zuvor gesetzten Steps leuchten konstant.

*BITTE BEACHTE: Um die Pattern-Programmierung möglichst schnell und einfach zu gestalten, übernimmt zunächst jeder Step automatisch die Gate-Länge des zuvor gesetzten Steps. Bei Bedarf kannst Du die Gate-Längen der einzelnen Steps später nachbearbeiten.*

#### **STEP 5 EINGEBEN**

Stop – spiele bitte keine neue Note ein!

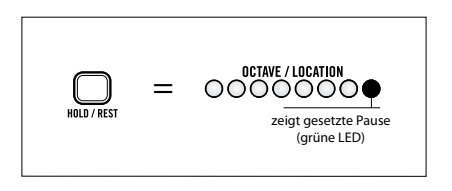

#### **EINE PAUSE (REST) FÜR STEP 5 PROGRAMMIE-REN**

Drücke anstelle einer neuen Note den **REST** Taster. Step 5 blinkt. Alle zuvor gesetzten Steps leuchten konstant.

Die Octave/Location-LED Nr. 8 leuchtet grün und zeigt Dir, dass für den aktuellen Step eine Pause eingegeben ist.

#### **STEP 6 EINGEBEN**

Wähle eine neue Oktavlage mit den **LEFT/RIGHT** Pfeil-Tastern. Spiele jetzt wieder eine einzelne Note auf dem Keyboard.

Step 6 blinkt, und alle zuvor gesetzten Steps leuchten konstant – wie gehabt.

#### **DIE RATCHET-FUNKTION AUF STEP 6 ANWENDEN**

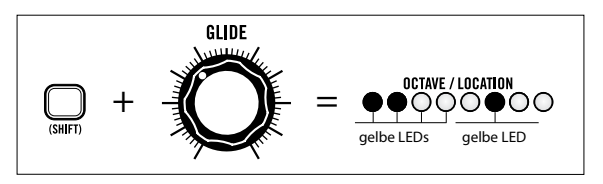

Halte **SHIFT** und drehe den **GLIDE** Regler.

Je nach Reglerstellung leuchten die Octave/Location-LEDs 1 bis 4 gelb. Der aktuelle Step – hier Nummer 6 – erzeugt nun eine entsprechende Anzahl Mehrfach-Trigger ("Ratchet" = Ratsche). Setze den Wert auf "2". Die Octave/Location-LED Nr. 6 leuchtet nun grün und zeigt Dir, das für den aktuellen Step ein Ratchet-Wert eingegeben ist.

*BITTE BEACHTE: Um die Mehrfach-Trigger deutlich hören zu können, darf die Gate-Länge nicht zu hoch eingestellt sein. Außerdem sollten die EG-Parameter Attack und Decay relativ kurz gewählt sein.*

#### **GEHALTENE NOTE AUF STEPS 7 UND 8**

Spiele eine beliebige Note auf dem Keyboard. Step 7 blinkt, und alle zuvor gesetzten Steps leuchten konstant.

Drehe **GATE LENGHT** auf Maximum.

Spiele die Note, mit der Du Step 7 versehen hast, noch einmal. Die Noten beider Steps werden nun zu einer längeren Note miteinander verbunden.

Wähle nun für Step 8 eine GATE LENGH von "4". So wird Step 8 nicht mit dem nächsten Step verbunden.

Du kannst nun nach Belieben weitere Steps eingeben (bis 32) oder Dich an der gerade erzeugten 8-Step-Sequenz erfreuen. Gibst Du weitere Steps ein, erzeugt Mother-32 automatisch eine zweite "Seite" des Patterns für die Steps 9 bis 16. Die Octave/Location-LED Nr. 2 leuchtet dann grün. Auf ebensolche Weise werden bis zu 4 Pattern-Seiten erzeugt (bis Step 32) und mit den entsprechenden, nun grün leuchtenden Octave/Location-LEDs angezeigt.

*BITTE BEACHTE: Sollte die rote Octave/Location-Anzeige und die grüne Pattern-Seiten-Anzeige die selbe LED benötigen, blinkt die entsprechende LED abwechselnd rot und grün. Schlau gemacht, nicht wahr…?*

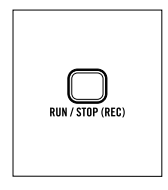

#### **RECORD-FUNKTION ABSCHALTEN**

Du bist mit Deinem neuen Pattern zufrieden? Dann drücke einfach **RUN / STOP**  um die Record-Funktion abzuschalten.

Die Tempo-LED blinkt nun wieder rot und zeigt so das aktuell gewählte Tempo des Sequencers.

#### <span id="page-23-0"></span>**PATTERN ABSPIELEN**

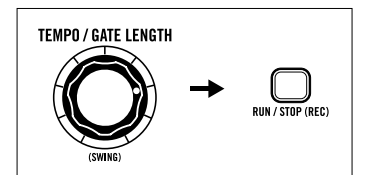

#### **WIEDERGABE STARTEN**

Wähle mit dem **TEMPO** Regler ein Tempo und drücke **RUN / STOP**. Der Sequencer spielt nun sämtliche gesetzten Steps nacheinander ab. Die LED des jeweils angespielten Steps leuchtet auf ("Lauflicht"). Ist der letzte Step des Patterns erreicht, beginnt das Pattern wieder mit Step 1 ("Loop").

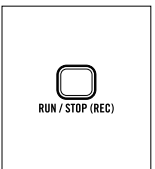

#### **PAUSE-FUNKTION**

Drücke wieder **RUN / STOP**. Die Wiedergabe stoppt auf dem gerade erreichten Step. Drückst Du erneut **RUN / STOP**, wird die Wiedergabe mit dem nächsten Step fortgesetzt.

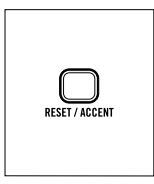

**PATTERN AUF STEP 1 ZURÜCKSETZEN** Drücke dazu einfach **RESET**.

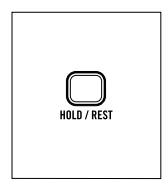

#### **NOTE HALTEN**

Drücke und halte während der Wiedergabe **HOLD**. Der gerade erreichte Step wird nun im aktuell gewählten Tempo fortlaufend wiederholt. Man kennt diese Funktion auch von einigen Drumcomputern als "Repeat".

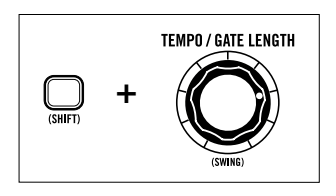

#### **SWING**

Halte **SHIFT** und drehe dabei den **TEMPO (SWING)** Regler. In der Mittelposition erhält das Pattern keinen Swing-Faktor. Drehst Du den Regler nach links, werden die Off-Beats (unbetonte Schläge) zunehmend verzögert. Bei Maximaleinstellung (Linksanschlag = -100%) werden nur noch die Off-Beats gespielt. Drehst Du den Regler dagegen nach rechts, werden die Beats (betonte Schläge) zunehmend verzögert. Bei Maximaleinstellung (Rechtsanschlag = 100%) werden nur noch die Beats gespielt.

*BITTE BEACHTE: Der Swing-Faktor wird pro Pattern gespeichert.*

#### <span id="page-24-0"></span>**SEQUENCER PERFORMANCE-FUNKTIONEN**

Du kannst mit den Step-Parametern live performen.

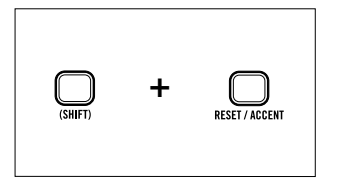

#### **LIVE ACCENT**

Drücke während der Pattern-Wiedergabe **SHIFT+ACCENT** um dem Pattern "live" Accents hinzuzufügen. Live eingespielte Accents werden nicht im Pattern gespeichert.

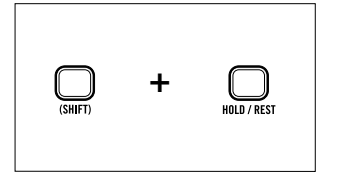

#### **LIVE MUTE**

Drücke während der Pattern-Wiedergabe **SHIFT+REST** um die Sound-Ausgabe des laufenden Sequencers stumm zu schalten (der Sequencer wird durch die Live-Mute-Funktion nicht gestoppt). Live gesetzte Mutes werden nicht im Pattern gespeichert.

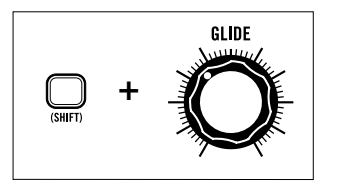

#### **LIVE RATCHET**

Halte **SHIFT** gedrückt während Du den **GLIDE** Regler drehst. Je nach Regler-Position erzeugt der Sequencer nun bei jedem angespielten Step bis zu vier Mehrfach-Trigger. Live eingespielte Ratchets überschreiben programmierte Ratchets während der Pattern-Wiedergabe, werden jedoch nicht gespeichert.

#### **LIVE TRANSPONIERUNG**

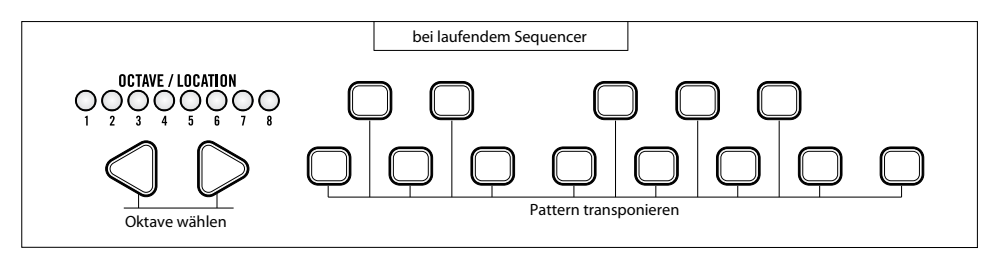

Du kannst das wiedergegebene Pattern sehr einfach live transponieren. Drücke dazu bei laufendem Sequencer die **LEFT/RIGHT** Pfeil-Taster und die gewünschte Keyboard-Taste. Die werksseitige Grundeinstellung ist das "Tiefe C / Oktave 4". Live eingespielte Transponierungen werden nicht im Pattern gespeichert.

#### <span id="page-25-0"></span>**KB MODE – PATTERN EDITIEREN**

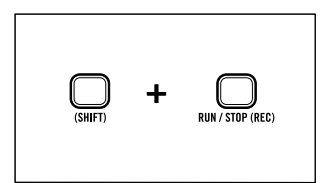

Du kannst die einzelnen Steps eines bereits bestehenden Patterns über die Record-Funktion editieren. Drücke dazu bei gestopptem Sequencer **SHIFT+REC**.

Die gesetzten Steps leuchten.

Eine grün leuchtende Octave/Location-LED informiert, welche Pattern-"Seite" gerade von den Step-Tastern gezeigt wird. Der aktuell zum Editieren ausgewählte Step blinkt.

Um bestimmte Steps zum Editieren auszuwählen, kannst Du entweder mittels Noten- oder Pausen-Eingabe durch das Pattern "steppen" oder einen gewünschten Step direkt auswählen.

#### **EINEN STEP EDITIEREN**

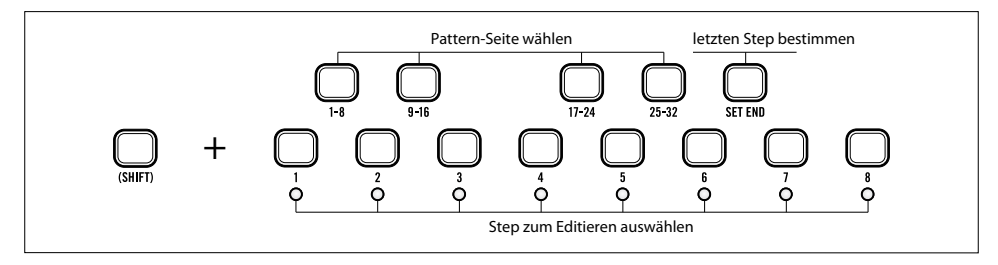

Drücke **SHIFT** und einen Step von **1** bis **8**.

Der Step blinkt und zeigt so, dass er zum editieren angewählt ist.

Auch bei gestopptem Sequencer hörst Du die Tonhöhe des Steps. Nun kannst Du sämtliche Bearbeitungsfunktionen (Tonhöhe, Gate-Länge, Ties, Accent, Pause, Glide und Ratchet) nach Belieben auf den Step anwenden.

Um einen neuen Step zum Editieren auszuwählen, drücke wieder **SHIFT** und den gewünschten Step.

Um den Editiervorgang zu beenden, drücke bitte **SHIFT** und den zuvor selektierten Step.

Um die Pattern-Seite zu wechseln, drücke bitte **SHIFT** und einen der vier Seiten-Auswahl-Taster (obere Taster-Reihe – **1-8, 9-16, 17-24, 25-32**).

Den letzten Step eines Patterns kannst Du beliebig wählen: Drücke zunächst **SHIFT+SET END**. Drücke dann **SHIFT+** einen der vier Seiten-Auswahl-Taster (**1-8, 9-16, 17-24, 25-32**). Wähle schließlich den letzten Step des Patterns mit **SHIFT**+Step **1** bis **8**. Der so gewählte Step blinkt mit halbem Tempo.

#### <span id="page-26-0"></span>**PATTERN SPEICHERN**

Um eine Änderung im aktuellen Pattern dauerhaft zu sichern, musst Du es speichern. Andernfalls werden alle Änderungen / Editierungen beim Pattern-Wechsel oder beim Ausschalten von Mother-32 überschrieben.

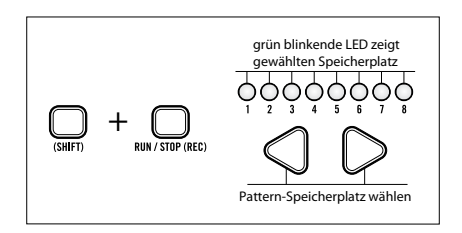

Um ein Pattern zu speichern, halte **SHIFT+RUN/STOP** für etwa eine Sekunde gedrückt.

Eine Octave/Location-LED blinkt nun in schneller Folge und zeigt Dir den aktuell ausgewählten Speicherplatz.

Um das Pattern genau dort zu speichern, drücke einfach ein weiteres Mal **SHIFT+RUN/STOP**.

Um das Pattern auf einem anderen Speicherplatz innerhalb der aktuellen Bank zu sichern, wähle den gewünschten Speicherplatz mit den **LEFT/RIGHT** Pfeil-Tastern.

*TIP: Alternativ kannst Du SHIFT halten und einen der acht STEP Taster drücken.*

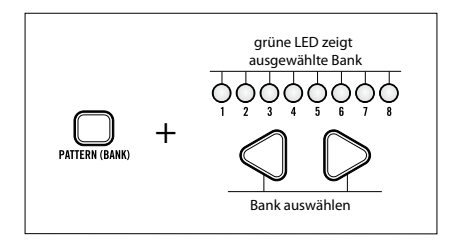

#### **BANK WÄHLEN**

Halte **BANK** gedrückt, um das aktuelle Pattern in einer anderen Bank zu speichern. Die aktuell gewählte Bank wird durch eine grün leuchtende LED angezeigt. Wähle bei gehaltenem **BANK** Taster mit den **LEFT/RIGHT** Pfeil-Tastern die Bank. Lässt Du die Taster los, zeigt Dir eine grün blinkende LED den Speicherplatz des aktuellen Patterns.

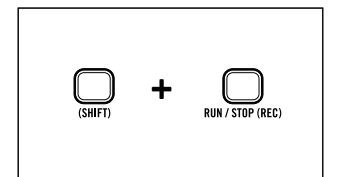

#### **SPEICHERN BESTÄTIGEN / ABBRECHEN**

Um den Speichervorgang zu bestätigen, drücke bitte **SHIFT+RUN/STOP**.

Um den Speichervorgang abzubrechen, drücke bitte nur **RUN/STOP**.

#### <span id="page-26-1"></span>**PATTERN RESTORE**

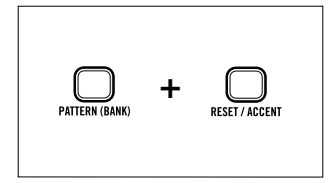

Du kannst ein editiertes Pattern jederzeit in seinen Ausgangszustand zurück versetzen. Drücke dazu **PATTERN+RESTOR**E. Die gespeicherte Version des aktuellen Patterns wird nun neu geladen und alle ungesicherten Editierungen überschrieben.

#### <span id="page-27-0"></span>**PATTERN INITIALISIEREN**

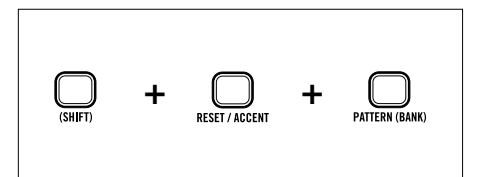

*Mit dieser Funktion kannst Du ein Pattern initialisieren, d.h. in seinen "leeren" Werkszustand zurück versetzen. Drücke dazu*  **SHIFT+RESET+PATTERN***.* 

*BITTE VORSICHT – alle bis dahin ungesicherten Editierungen werden überschrieben!*

#### <span id="page-27-1"></span>**AKTUELLE BANK- UND PATTERN-NR. AUFRUFEN**

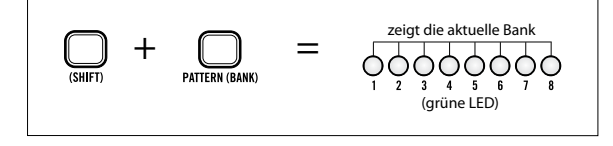

Du kannst jederzeit in Erfahrung bringen, in welcher Bank das aktuelle Pattern gespeichert ist. Drücke dazu **SHIFT+BANK**.

Die nun grün aufleuchtende Octave/ Location LED zeigt die entsprechende Bank an.

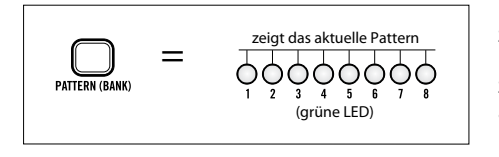

Um den Speicherort des aktuellen Patterns anzuzeigen, drücke einfach **PATTERN**. Die nun grün aufleuchtende Octave/Location LED zeigt das entsprechende Pattern innerhalb der aktuellen Bank.

#### <span id="page-27-2"></span>**TUTORIAL: EIN PATTERN IM STEP MODE PROGRAMMIEREN**

Dieses Tutorial zeigt Dir, wie Du ein Pattern im Step-Modus programmieren kannst. Bevor Du loslegst, entferne bitte zunächst alle Patch-Kabel und bringe die Bedienelemente in die Ausgangsposition (s. Seite 7).

*BITTE BEACHTE: Im Step-Modus übernehmen das interne Keyboard und die LEFT/RIGHT Pfeil-Taster andere Funktionen, als die bisher kennengelernten.*

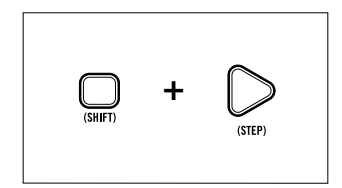

**STEP MODUS AUFRUFEN (LEERES PATTERN)** Drücke dazu gleichzeitig **SHIFT + STEP**. Die Octave/Location LED 1 leuchtet nun gelb. Step LED 1 leuchtet rot.

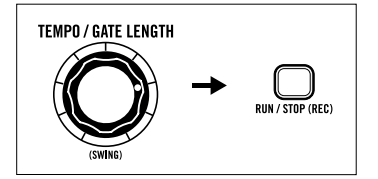

**TEMPO BESTIMMEN**

Wähle mit dem **TEMPO** Regler das gewünschte Tempo. Drücke dann **RUN/STOP**.

Step LED 1 blinkt im gewählten Tempo und Du hörst eine, sich wiederholende Note (entsprechend einem Metronom).

#### **PATTERNLÄNGE PROGRAMMIEREN**

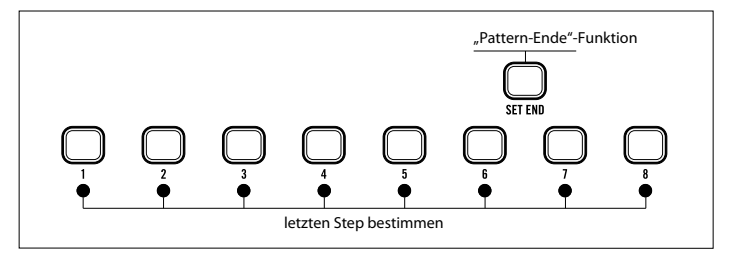

In diesem Tutorial soll das Pattern eine Länge von 8 Steps erhalten. Du kannst eine maximale Pattern-Länge von 32 Steps wählen.

#### Drücke **SET END** und **STEP 8**.

Die ersten acht Steps sind nun gesetzt und leuchten dauerhaft. Das Lauflicht der Steps zeigt den Fortlauf des Patterns an. Alle Noten haben zunächst die selbe Tonhöhe. Um das Pattern interessanter zu gestalten, kannst Du nun sämtliche Steps editieren.

#### **PAUSEN AUF STEPS 5 UND 8 EINGEBEN**

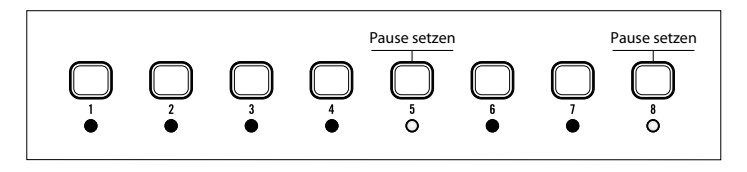

Drücke die **STEPS 5** und **8**. Die Steps geben nun keine Noten mehr aus bzw. spielen eine Pause (.Rest"). Ihre LEDs sind aus.

#### **STEP 2 EDITIEREN**

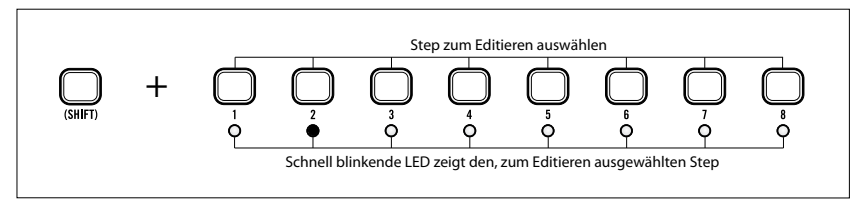

Drücke **SHIFT+STEP 2**. Die Tempo-LED blinkt im Pattern-Tempo abwechselnd gelb und rot. Das heisst, ein Step wird gerade im Step-Mode editiert. Step 2 blinkt mit schneller Frequenz und zeigt so, dass er zum editieren selektiert ist. Zudem leuchtet eine der Octave/Location LEDs rot. Sie zeigt Dir die aktuelle Oktavlage des Keyboards und weist darauf hin, dass nun eine Tonhöhe für den selektierten Step eingegeben werden kann.

#### *[ZUM INHALT](#page-4-0) 29 Moog MOTHER-32*

#### **TONHÖHEN EDITIEREN**

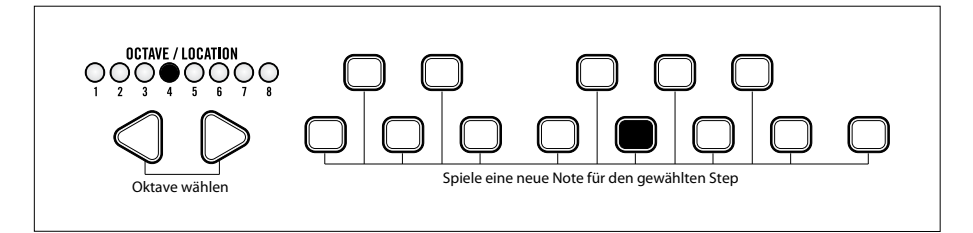

Wähle mit den LEFT/RIGHT Pfeil-Tastern Oktave 4 und spiele auf dem Keyboards ein "G" (oberhalb der Step 5 LED gelegen). Während das Pattern wiedergegeben wird, kannst Du die neue Tonhöhe von Step 2 hören.

Drehe jetzt den **GATE LENGH** Regler ganz nach rechts, um die Gate-Länge des Steps auf Maximum zu setzen bzw. eine gehaltene Note ("Tie") zu erzeugen.

#### **STEP 3 EDITIEREN**

Drücke **SHIFT+STEP 3**.

Step 3 blinkt mit schneller Frequenz und zeigt so, dass er zum editieren selektiert ist.

Drehe den **GLIDE** Regler nach rechts.

Die Octave/Location-LED Nr. 5 leuchtet nun gelb und zeigt so, dass Step 3 eine Glide-Information besitzt. Du solltest jetzt hören können, wie die Tonhöhe von Step 2 ("G") zu Step 3 ("C") gezogen wird.

#### **STEP EDIT-FUNKTION BEENDEN**

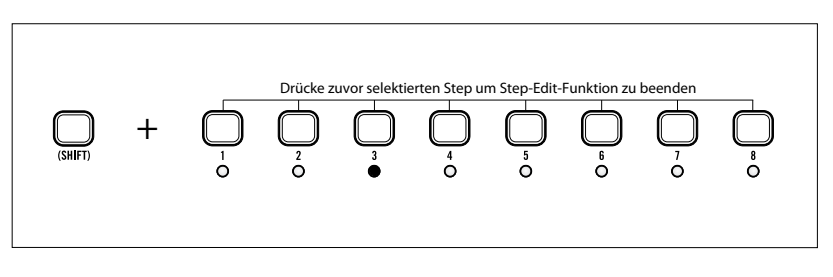

Drücke wieder **SHIFT+STEP 3** um die Step Edit Funktion vorläufig zu beenden. Mit dem **GLIDE** Regler kannst Du die Geschwindigkeit des "Glide"-Effekts justieren.

#### **ACCENTS FÜR STEP 1, 4 UND 7 PROGRAMMIEREN**

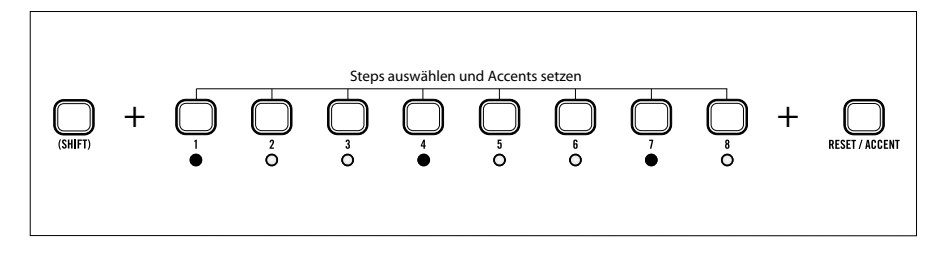

#### Drücke **SHIFT+STEP 1**. Step LED 1 leuchtet und zeigt Dir, dass Step 1 zum Editieren selektiert ist. Drücke **ACCENT**. Die Octave/Location LED 7 leuchtet nun gelb. Sie informiert Dich, dass der aktuelle Step mit einem Accent versehen ist.

Wiederhole bitte den Vorgang für die Steps 4 und 7.

Du hörst nun Accents auf den Steps 1, 4 und 7.

#### **RATCHET FÜR STEP 6 PROGRAMMIEREN**

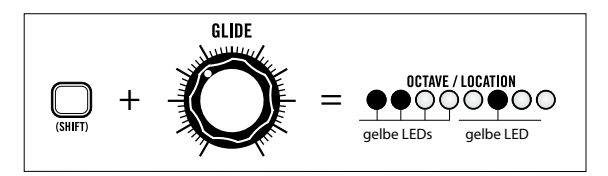

#### Drücke **SHIFT+STEP 6**.

Step 6 blinkt und zeigt, dass er zum editieren selektiert ist.

Halte **SHIFT** gedrückt und drehe dabei den **GLIDE** Regler, bis die Octave/Location LEDs 1 und 2 gelb leuchten. Lasse nun **SHIFT** los. Mit dieser Einstellung wird Step 6 halbiert und liefert zwei Trigger.

Drücke **SHIFT+STEP 6** um die Step Edit Funktion zu beenden.

#### **PATTERN VERSCHIEBEN**

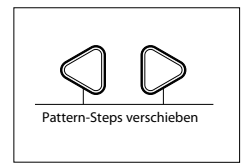

Drücke den **LEFT** Pfeil-Taster 3 mal.

Du kannst sehen, wie sich dabei die Pausen-Steps im Pattern verschieben. Mit den LEFT/RIGHT Pfeil-Tastern kannst Du das gesamte Pattern schrittweise nach links oder rechts verschieben. So lassen sich interessante rhythische Effekte erzeugen.

Gefällt Dir Dein neues Pattern? Dann solltest Du es unbedingt sichern. Der Speichervorgang entspricht exakt dem, der zuvor im *[Keyboard-Modus](#page-26-0)* beschrieben wurde.

#### <span id="page-31-0"></span>**PATTERN IM STEP MODUS LIVE EDITIEREN**

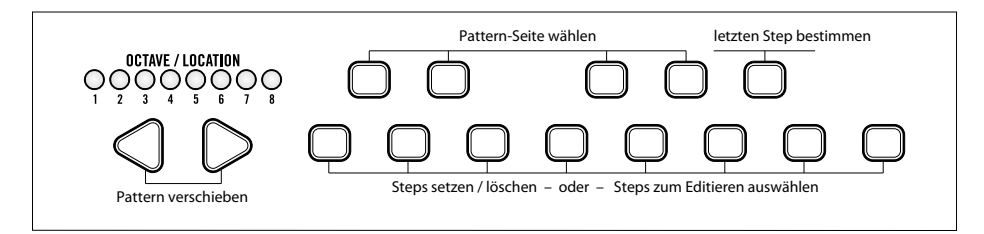

Auch im Step-Modus kannst Du Patterns während des Abspielens "live" bearbeiten. Dazu stehen Dir mehrere Funktionen und Bedienelemente zur Verfügung: Die acht Keyboard-Taster direkt oberhalb der Step-LEDs dienen wie immer als **STEP**-Taster. Du kannst mit ihnen Steps ein- und ausschalten sowie zum Editieren auswählen. Die vier Taster **1-8, 9-16, 17-24** und **25-32** wählen die aktuelle gezeigte "Seite" des Patterns. Mit dem **SET END** Taster kann der letzte Step des aktuellen Patterns bestimmt werden.

Mit den **LEFT/RIGHT** Pfeil-Tastern kannst Du das gesamte Pattern schrittweise nach rechts oder links verschieben.

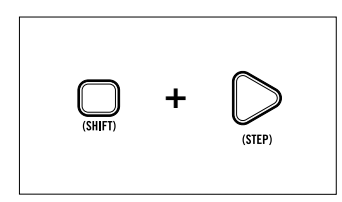

#### **STEP MODUS AUFRUFEN**

Drücke dazu gleichzeitig **SHIFT+STEP.**

Anstelle der roten Octave/Location-LED (Oktavlage) zeigt die LED-Kette nun in gelber Farbe, welche Step-Funktionen beim jeweils aktuellen Step aktiv sind (Glide, Ratchet (Mehrfach-Trigger), Accent und Rest (Pause)).

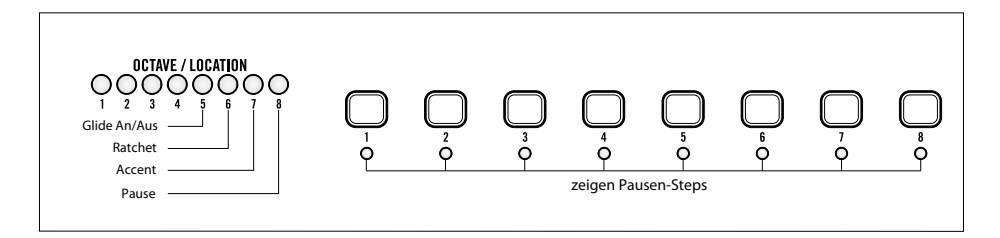

Die Performance-Funktionen (Run/Stop, Tempo, Reset und Hold) und die Step-Funktionen (Glide, Accent, Rest und Ratchet) sind im Step-Modus die selben wie im *[KB-Modus](#page-25-0)*.

Im Step-Modus gibt es keine Record-Funktion. Um einen Step zu editieren, drückst Du **SHIFT** und den gewünschten **STEP**-Taster. Das funktioniert sowohl bei laufendem als auch bei gestopptem Sequencer.

Das Lauflicht des Sequencers wird nun abgeschaltet, stattdessen blinkt der selektierte Step. Auch eine Octave/Location-LED leuchtet nun wieder rot und zeigt, dass für den selektierten Step eine Tonhöhe eingegeben werden kann. Zudem kannst Du bei Bedarf auch sämtliche anderen Step-Funktionen editieren (Note, Gate-Länge, Accent, Rest, Glide An/aus, und Ratchet-Wert).

Nachdem Du einen Step nach Deinen Wünschen editiert hast, kannst Du entweder einen neuen Step auswählen oder den Step Edit Modus beenden. Drücke dazu **SHIFT** und den gerade selektierten **STEP**.

#### *Moog MOTHER-32 32 [ZUM INHALT](#page-4-0)*

### **SEQUENCER FUNKTIONEN IM ÜBERBLICK**

#### <span id="page-32-0"></span>**PATTERN LADEN UND SPEICHERN**

#### **BANK AUSWÄHLEN**

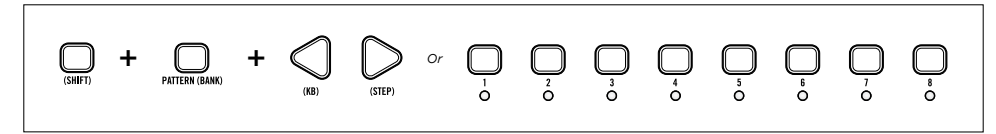

Halte **SHIFT+PATTERN** gedrückt und wähle mit den **STEP**-Tastern **1-8** oder den **LEFT/RIGHT** Pfeil-Tastern die gewünschte Bank.

#### **PATTERN AUSWÄHLEN**

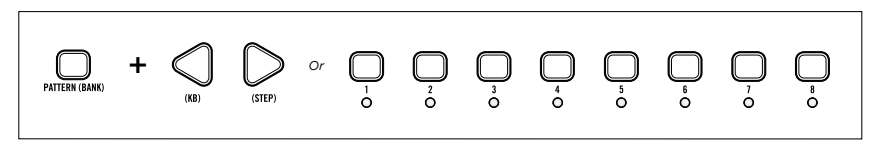

Halte **PATTERN** gedrückt und wähle mit den **STEP**-Tastern **1-8** oder den **LEFT/RIGHT** Pfeil-Tastern das gewünschte Pattern.

*BITTE BEACHTE: Nicht gespeicherte Editierungen gehen verloren, sobald Du das aktuelle Pattern initialisiert, neu lädst, ein anderes Pattern aufrufst oder Mother-32 abschaltest.*

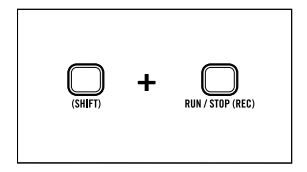

#### **PATTERN SPEICHERN**

Halte **SHIFT+RUN/STOP** für etwa eine Sekunde gedrückt. Eine der Octave/Location-LEDs blinkt nun grün. Wähle zuerst als Speicherort eine andere Bank mit **BANK+STEP** Taster **1-8** oder mit **BANK+LEFT/RIGHT**.

Wähle dann den gewünschten Speicherplatz mit **LEFT/RIGHT**. Bestätige den Speichervorgang mit **SHIFT+RUN/STOP**.

Breche den Speichervorgang ab mit **RUN/STOP** (ohne zu speichern).

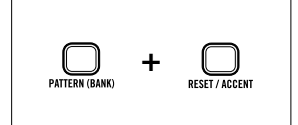

#### **GESPEICHERTES PATTERN ERNEUT LADEN (RESTORE)** Drücke **PATTERN+RESTORE**.

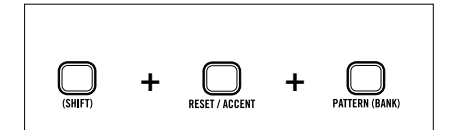

**AKTUELLES PATTERN INITIALISIEREN** Drücke **SHIFT+RESET+PATTERN**.

#### <span id="page-33-0"></span>**SEQUENCER-MODUS AUSWÄHLEN**

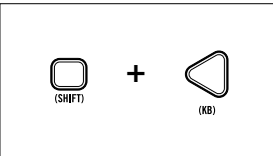

**KB (KEYBOARD)** Drücke **SHIFT+KB.**

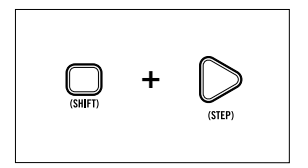

**STEP** Drücke **SHIFT+STEP.**

#### <span id="page-33-1"></span>**SEQUENCER-BEDIENELEMENTE**

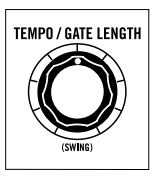

**CLOCK TEMPO** Drehe den **TEMPO** Regler.

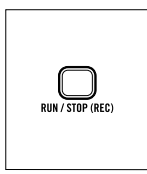

**START/PAUSE** Drücke **RUN/STOP**.

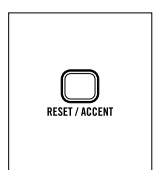

**PATTERN AUF STEP 1 ZURÜCKSETZEN** Drücke bei laufendem Sequencer **RESET**.

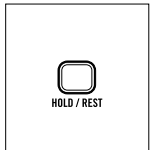

**STEP BEI DER WIEDERGABE WIEDERHOLEN**

Drücke bei laufendem Sequencer **HOLD**. Nach dem Loslassen wird das Pattern wie gewohnt wiedergegeben.

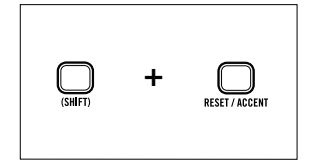

#### **ACCENT BEI DER WIEDERGABE**

Drücke bei laufendem Sequencer **SHIFT+ACCENT**. Nach dem Loslassen wird das Pattern wie gewohnt wiedergegeben.

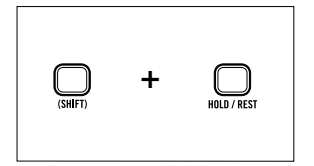

#### **MUTE BEI DER WIEDERGABE**

Drücke bei laufendem Sequencer **SHIFT+REST**. Nach dem Loslassen wird das Pattern wie gewohnt wiedergegeben.

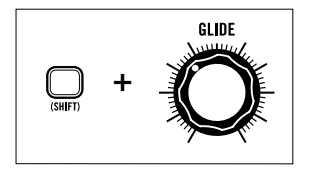

#### **RATCHETS BEI DER WIEDERGABE**

Halte **SHIFT** und drehe den **GLIDE** Regler. Nach dem Loslassen von **SHIFT** wird das Pattern wie gewohnt wiedergegeben.

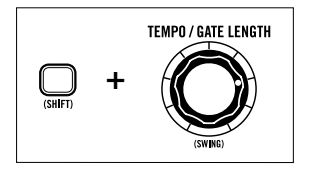

#### **SWING BEI DER WIEDERGABE ÄNDERN**

Halte **SHIFT** und drehe den **TEMPO** Regler.

#### <span id="page-34-0"></span>**KB MODE BEDIENELEMENTE / FUNKTIONEN**

#### **DAS KEYBOARD SPIELEN**

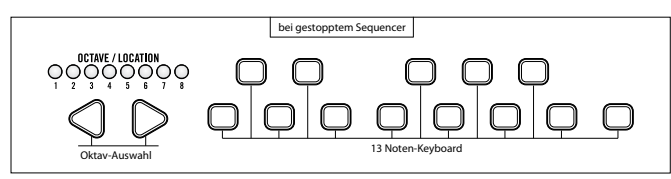

Bei abgeschaltetem Sequencer kannst Du Mother-32 mit dem internen Keyboard spielen und mit den **LEFT/ RIGHT** Pfeil-Tastern die Oktavlage verschieben.

#### **PATTERN TRANSPONIEREN**

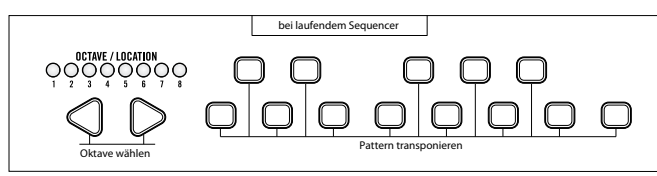

Du kannst das Pattern bei laufendem Sequencer mit dem internen Keyboard und den **LEFT/RIGHT** Pfeil-Tastern transponieren.

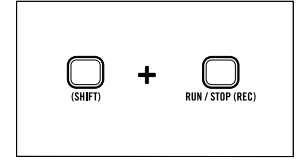

#### **KB RECORD MODUS**

Drücke **SHIFT+REC**. Der Sequencer ist nun bereit für die Eingabe von Steps. Die erste Eingabe einer Note erfolgt auf Step 1. Mit jeder weiteren Noteneingabe wird der Sequencer um einen Schritt weitergeschaltet.

Um den Step-Modus zu verlassen, drücke bitte **RUN/STOP**.

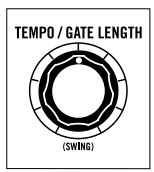

#### **GATE LENGHT I STEP MODE**

Drehe den **GATE LENGHT** Regler, um die Gate-Länge des aktuell editierten Steps zu verändern. Bei maximaler Gate-Länge erfolgt eine Verkettung mit dem nachfolgenden Step ("Tie").

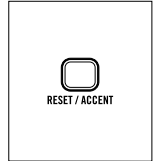

#### **ACCENT I KB MODUS**

Drücke **ACCENT**, um den aktuell editierten Step mit einem Accent (Betonung) zu versehen. Bei gesetztem Accent leuchtet die Octave/Location LED Nr. 7 grün.

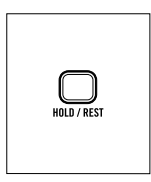

#### **REST I KB MODUS**

Drücke **REST**, um den aktuellen Step anstelle einer Note mit einer Pause zu versehen. Bei gesetzter Pause leuchtet die Octave/Location LED Nr. 8 grün.

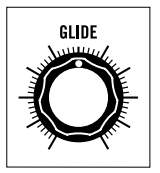

#### **GLIDE ON/AUS I KB MODUS**

Drehe den **GLIDE** Regler nach rechts, um für den aktuell editierten Step einen Glide-Effekt zu programmieren. Um den Glide-Effekt für diesen Step abzuschalten, drehe **GLIDE** ganz nach links.

Bei aktivem Glide leuchtet die Octave/Location LED Nr. 5 grün.

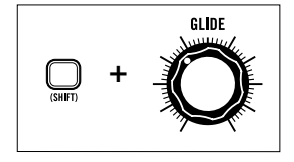

#### **RATCHET I KB MODUS**

Halte **SHIFT** und drehe den **GLIDE** Regler, um den aktuell editierten Step mit 1 - 4 Mehrfachtriggern zu versehen.

Die Octave/Location LEDs Nr. 1-4 zeigen in gelber Farbe den gewählten Ratchet-Wert.

Die Octave/Location LED Nr. 6 leuchtet grün, wenn für den aktuellen Step ein Ratchet-Wert zwischen 2 und 4 gesetzt wurde (1 = Ratchet aus / kein Mehrfach-Trigger).

#### **AUSWAHL DER PATTERN-SEITE I KB MODUS**

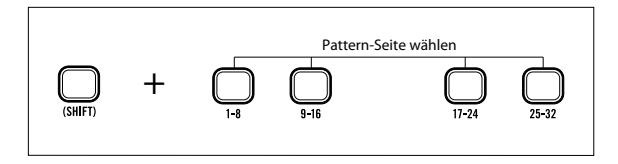

Drücke bei laufendem Sequencer **SHIFT** und einen der vier Taster **1-8, 9-16, 17-24** oder **25-32**. So wechselt die Darstellung des Patterns bei der Wiedergabe nicht mehr zwischen den verschiedenen Pattern-Seiten. Nur die ausgewählte Seite wird gezeigt.

Drücke erneut **SHIFT** und einen der vier Taster **1-8, 9-16, 17-24** oder **25-32**, um zur wechselseitigen Seiten-Darstellung zurückzukehren.

#### **STEPS AUSWÄHLEN UND EDITIEREN I KB MODUS**

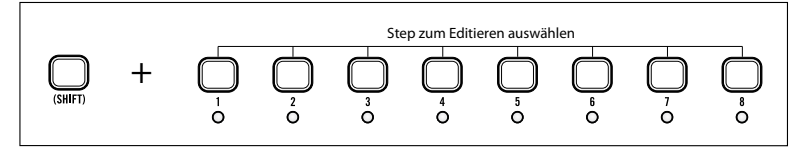

Drücke **SHIFT** und einen **STEP 1- 8**. Bei aktiver Record-Funktion wird so der gewünschte Step zum Editieren ausgewählt. Wird ein Step bei gestopptem Sequencer ausgewählt, gibt Mother-32 dessen Tonhöhe wieder.

#### **LETZTEN STEP BESTIMMEN I KB MODUS**

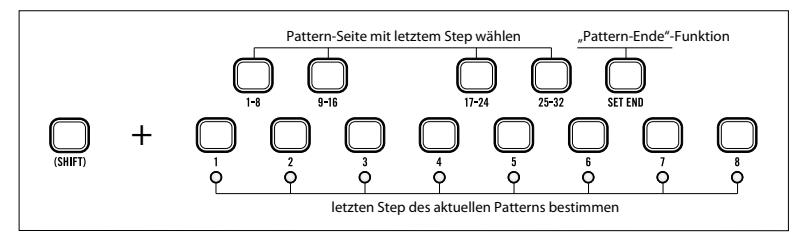

Drücke **SHIFT+SET END**. Sollte sich der gewünschte Step nicht auf der aktuellen Pattern-Seite befinden, wechsele die Seiten-Darstellung mit **SHIFT**+Taster **1-8, 9-16, 17-24** oder **25-32** und wähle den Step mit **SHIFT+STEP 1-8**.

Sollte sich der neu gewählte letzte Step hinter dem zuvor gesetzten letzten Step befinden – und damit das Pattern verlängern – füllt Mother-32 automatisch die neu entstandenen Steps mit werksseitigen Standard-Einstellungen auf (Notenwert/Steuerspannung = -1V, Gate-Länge 50%).

#### <span id="page-36-0"></span>**STEP MODUS BEDIENELEMENTE / FUNKTIONEN**

#### **PATTERN-SEITE WÄHLEN I STEP MODUS**

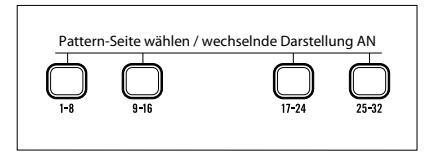

Drücke einen der vier Pattern-Seiten-Taster **1-8, 9-16, 17-24** oder **25-32**. Bei laufendem Sequencer zeigen die Octave/Location LEDs und die acht Step-Taster nun dauerhaft die so gewählte Pattern-Seite. Drückst Du den entsprechenden Pattern-Seiten-Taster noch einmal, wechselt der Sequencer wieder zur üblichen Darstellung mit wechselnden Pattern-Seiten.

#### **STEPS SETZEN/LÖSCHEN I STEP MODUS**

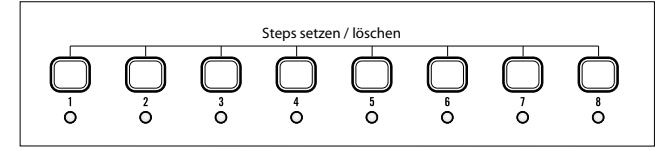

Wiederholtes Drücken eines Step-Tasters setzt bzw. löscht den betreffenden Step. Die zugehörige LED zeigt den Status des Steps. Eine dunkle Step-LED bei gelb leuchtender Octave/Location LED Nr. 8 zeigt, dass für den aktuellen Step eine Pause ("Rest") gesetzt ist.

#### *[ZUM INHALT](#page-4-0) 37 Moog MOTHER-32*

#### **LETZTEN STEP BESTIMMEN I STEP MODUS**

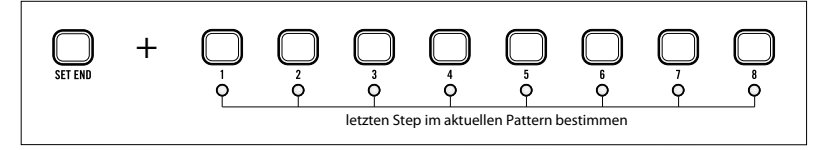

Drücke dazu einfach **SET END** und den gewünschten **STEP**.

Sollte sich der neue letzte Step hinter dem zuvor gesetzten letzten Step befinden – und somit das Pattern verlängern – füllt Mother-32 automatisch die neu entstandenen Steps mit werksseitigen Standard-Einstellungen auf (Notenwert/Steuerspannung = -1V, Gate-Länge 50%).

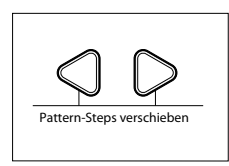

#### **PATTERN VERSCHIEBEN I STEP MODUS**

Mit den **LEFT/RIGHT** Pfeil-Tastern kannst Du das gesamte Pattern schrittweise nach rechts oder links verschieben.

#### **STEPS EDITIEREN I STEP MODUS**

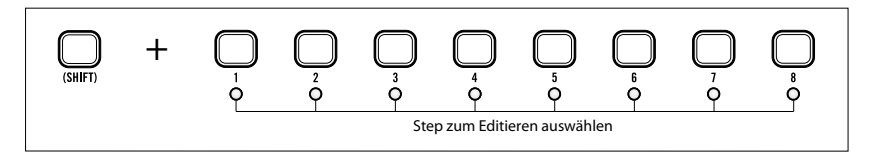

Drücke bei laufendem oder gestopptem Sequencer **SHIFT+STEP 1-8**. So wird der gewünschte Step zum Editieren ausgewählt. Seine LED blinkt, während sämtliche anderen Step-LEDs dunkel sind. Die Tempo-LED blinkt gelb und signalisiert den aktiven Step-(Edit)-Modus.

Zudem zeigt eine rote Octave/Location LED die Oktavlage des selektierten Steps an.

Das Keyboard dient nun zur Eingabe der Tonhöhe.

Um den Step-Edit-Modus zu verlassen, drückst Du bitte wieder SHIFT und den zuvor selektierten Step.

#### **TONHÖHE (NOTE) I STEP MODUS**

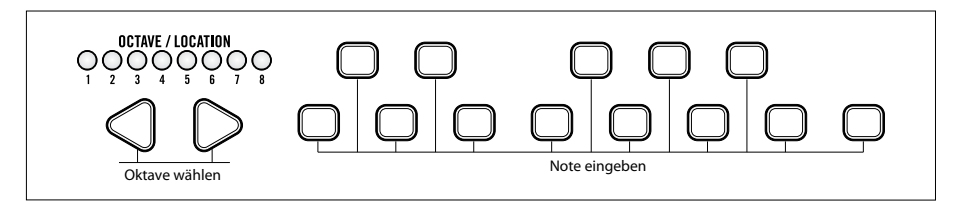

Wähle mit den **LEFT/RIGHT** Pfeil-Tastern die gewünschte Oktavlage und mit den Keyboard-Tastern die Note.

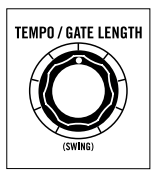

#### **GATE LÄNGE I STEP MODUS**

Du veränderst die Gate-Länge des aktuell editierten Steps mit dem **GATE LENGHT** Regler. Bei maximaler Gate-Länge erfolgt eine Verkettung mit dem nachfolgenden  $Step(.Tie<sup>4</sup>).$ 

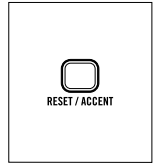

#### **ACCENT I STEP MODUS**

Drücke **ACCENT**, um den aktuell editierten Step mit einem Accent (Betonung) zu versehen. Bei gesetztem Accent leuchtet die Octave/Location LED Nr. 7 grün.

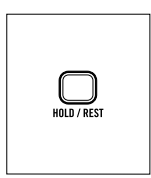

#### **REST I STEP MODUS**

Drücke **REST**, um den aktuellen Step anstelle einer Note mit einer Pause zu versehen. Bei gesetzter Pause leuchtet die Octave/Location LED Nr. 8 grün.

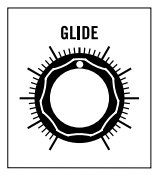

#### **GLIDE AN/AUS I STEP MODUS**

Drehe den **GLIDE** Regler nach rechts, um für den aktuell editierten Step einen Glide-Effekt zu programmieren. Um den Glide-Effekt für diesen Step abzuschalten, drehe **GLIDE** ganz nach links. Bei aktivem Glide leuchtet die Octave/Location LED Nr. 5 grün.

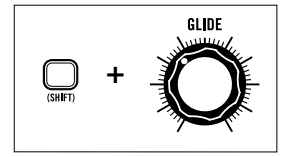

#### **RATCHET I STEP MODUS**

Halte **SHIFT** und drehe den **GLIDE** Regler, um den aktuell editierten Step mit 1 - 4 Mehrfachtriggern ("Ratchets") zu versehen. Die Octave/Location LEDs Nr. 1-4 zeigen in gelber Farbe den gewählten Ratchet-Wert an.

Octave/Location LED Nr. 6 leuchtet grün, wenn für den aktuellen Step ein Ratchet-Wert zwischen 2 und 4 gesetzt wurde (1 = Ratchet aus / kein Mehrfach-Trigger).

#### <span id="page-39-0"></span>**SPANNUNGSSTEUERUNG ÜBERSICHT**

Steuerspannungen dienen dazu, in einem Analog-Synthesizer verschiedenste Klangparameter und Funktionen dynamisch zu beeinflussen. Dabei kann es sich um die Tonhöhe bzw. die Frequenz des VCOs handeln, die mittels VCF-Cutoff gesteuerte Klangfarbe oder um den Lautstärkeverlauf am Ausgang des VCAs.

Ein sehr anschauliches Beispiel ist die Steuerung der VCO-Tonhöhe. Im einfachsten Falle dient dazu der **FREQUENCY** Regler: Abhängig von seiner Position ändert sich eine, am Steuereingang des VCO anliegende Spannung. Drehst Du den Regler gegen den Uhrzeigersinn, wird diese Spannung reduziert, die Tonnhöhe fällt ab und umgekehrt. Belässt Du den Regler in seiner Position, bleibt die Tonhöhe konstant.

Nun lässt sich diese Modulation auch automatisieren: An Stelle des Frequenzreglers tritt nun ein LFO. Er generiert eine kontinuierlich wechselnde Spannung, die zum Steuereingang des VCO gesendet wird und dessen Tonhöhe entsprechend der LFO-Frequenz aufsteigen und absinken lässt.

Man unterscheidet bei einem Analog-Synthesizer zwischen Audiosignalen – sie erzeugen die "eigentlichen" Klänge im hörbaren Frequenzbereich zwischen 20 Hz und 20 kHz – und Steuersignalen. Letztere dienen dazu, die Audiosignale zu modifizieren. Bitte beachte, dass sich auch Audiosignale untereinander oder gar gegenseitig modulieren können – oftmals mit sehr interessanten Ergebnissen. Des weiteren finden sich in einem Analog-Synthesizer sog. Trigger-Signale. Dabei handelt es sich um kurze Spannungsimpulse mit "An/Aus"-Charakter. Sie dienen dazu, bestimmte Funktionen oder Vorgänge auszulösen, etwa einen Hüllkurven-Generator zu "triggern" oder einen Sequencer zu starten bzw. zu stoppen.

In einem traditionellen Modular-System werden sämtliche Signalverbindungen – Audio- wie auch Steuersignale – mittels Patch-Kabeln hergestellt. Mother-32 ist jedoch ein Semi-modulares System. Hier ist der Standard-Signalweg intern vorgegeben, Du musst also nicht notwendigerweise Patch-Kabel stecken, um einen Sound zu hören. Dennoch enthält jedes Modul bestimmte Ein- und Ausgänge für Audiosignale und/oder Steuerspannungen. Sie stehen an einer Patchbay zur Verfügung. So kannst Du bei Bedarf die klanglichen Möglichkeiten des Systems mittels zusätzlicher Patch-Kabel deutlich erweitern.

#### **MOTHER-32 PATCHBAY**

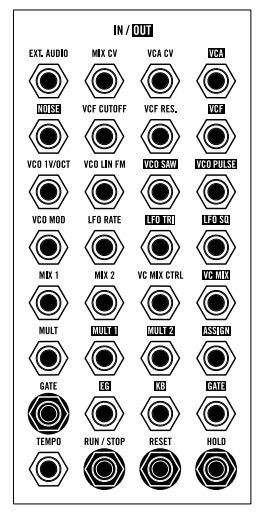

Mother-32' Patchbay bietet 32 Mini-Klinkenbuchsen. Mittels Patch-Kabel kannst Du zusätzliche Signalwege zwischen den einzelnen Modulen schaffen. Steckst Du ein Patch-Kabel in eine Buchse, wird der intern vorgegebene Signalweg unterbrochen und das Signal folgt dem, mittels Patch-Kabel erzeugten Verlauf. Man nennt diese Bauform "normalisiert".

Mother-32' Patchbay benötigt ausschließlich Patch-Kabel mit Standard-Mini-Klinkenbuchsen (3,5 mm). Fünf Patch-Kabel sind im Lieferumfang enthalten. Weitere Patch-Kabel in verschiedenen Längen sind bei Deinem Moog-Händler erhältlich. Bitte verwende ausschließlich qualitativ hochwertige Patch-Kabel. Nur sie garantieren eine problemlose Funktion. Moogs Patch-Kabel entsprechen höchsten Ansprüchen.

Die Eingangsbuchsen der Patchbay sind mit weisser Schrift auf schwarzem Grund beschriftet. Ausgangsbuchsen sind dagegen invertiert beschriftet. Sind Patch-Buchsen mit einem weissen Rand versehen, handelt es sich um Gate-Eingänge.

*Moog MOTHER-32 40 [ZUM INHALT](#page-4-0)*

**WICHTIG**: Es ist durchaus möglich (und bisweilen sinnvoll), ein Ausgangssignal mittels "Mult" oder "Y-*Kabel" auf zwei verschiedene Eingänge zu verteilen. Umgekehrt ist jedoch Vorsicht geboten: Verbinde Eingänge grundsätzlich mit nur einem einzigen Ausgangssignal! Andernfalls besteht die Gefahr, Mother-32 aufgrund von Überspannungen ernsthaft zu beschädigen.*

## **PATCHBAY EIN- UND AUSGÄNGE**

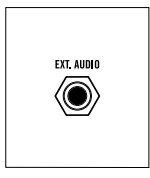

#### **EXTERNAL AUDIO EINGANG**

Du kannst an diesem Eingang externe Audiosignale anschließen, um sie in Mother-32 klanglich zu bearbeiten (z. b. mit dem Filter). Der Eingang besitzt den Verstärkungsfaktor 1 ("unity Gain"). Seine Empfindlichkeit ist auf Standard-Eurorack-Pegel ausgelegt. Das externe Signal sollte somit einen Pegel von 10Vss aufweisen. Niedrigere Pegel (wie sie etwa ein MP3-Player liefert) musst Du zuvor entsprechend verstärken, um ihnen zu einer verwendbaren Lautstärke zu verhelfen.

*BITTE BEACHTE: Steckt kein Kabel in dieser Buchse, ist anstelle des External Audio Eingangs das Rauschsignal mit dem Mixer-Eingang verbunden ("normalisiert").*

#### **MIXER STEUEREINGANG**

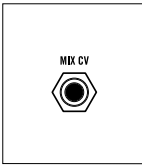

#### **MIX CV EINGANG**

Dieser Eingang wird mit dem MIX Regler auf dem Bedienfeld summiert. Befindet sich der **MIX** Regler in der Mittelposition, überblendet eine hier anliegende Steuerspannung von -5V bis +5V zwischen der aktuell gewählten Oszillator-Wellenform und dem, am External Audio Eingang anliegenden Signal (bzw. dem Rauschsignal).

#### **SPANNUNGSGESTEUERTER VERSTÄRKER**

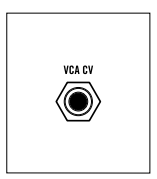

#### **VCA CV EINGANG**

Diese Buchse ist mit dem Steuereingang des VCA verbunden. Du kannst mit einer hier anliegenden Spannung die Lautstärke modulieren. Steckst Du hier etwa den LFO-Ausgang ein, entsteht ein Tremolo-Effekt. Dieser Eingang wird mit dem ON/ EG-Schalter summiert. Im EG-Modus liegt der Arbeitsbereich zwischen 0 und +8V, im ON-Modus zwischen +/-5V.

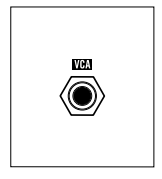

#### **VCA AUSGANG**

Hier kannst Du das Ausgangsignal des VCAs abgreifen (+/-5V).

#### **NOISE GENERATOR**

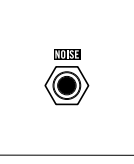

#### **NOISE AUSGANG**

Hier wird das intern erzeugte Rauschsignal ausgegeben ("White Noise"). Es eignet sich als Audiosignal zur Erzeugung von Geräuscheffekten (Wind, Wellen, Percussion-Sounds etc.) und als Steuerspannung für zufällige Modulationen (+/-5V).

*BITTE BEACHTE: das Rauschsignal ist intern auch direkt mit dem Mixer-Eingang verbunden ("normalisiert").*

#### **SPANNUNGSGESTEUERTES FILTER**

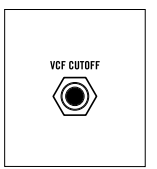

#### **VCF CUTOFF EINGANG**

Dieser Eingang wird mit dem CUTOFF Regler und der VCF-Modulationstiefe summiert. Befindet sich der **CUTOFF** Regler in der Mittelposition und der **VCF MOD AMOUNT** Regler auf "Null", verschiebt eine hier anliegende Steuerspannung von -5V bis +5V die Cutoff-Frequenz des Filters zwischen 20 Hz und 20 kHz.

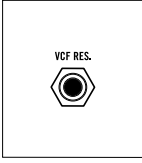

#### **VCF RES EINGANG**

Dieser Eingang wird mit dem RESONANCE Regler summiert. Befindet sich der **RESONANCE** Regler in der Mittelposition, verschiebt eine hier anliegende Steuerspannung von -5V bis +5V die Resonanz des Filters zwischen Minimum und Maximum.

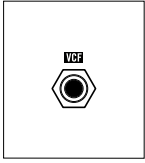

#### **VCF AUSGANG**

Hier kannst Du das Ausgangsignal des Filters abgreifen. Die Laustärke ist stark vom Eingangssignal und der Cutoff-Einstellung abhängig. Der maximale Ausgangspegel liegt bei etwa +/-5V.

#### **SPANNUNGSGESTEUERTER OSZILLATOR**

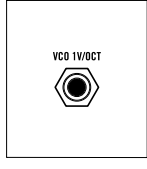

#### **VCO 1V/OCT EINGANG**

Ein hier anliegendes Signal moduliert die VCO-Tonhöhe (exponentielle Frequenzmodulation, Skalierung 1V/Oktave). Dieser Eingang wird intern mit dem **VCO FREQUENCY** Regler, der Keyboard-Steuerspannung und der VCO-Modulationstiefe summiert. Liegen alle internen Modulationssignale bei 0V, verschiebt eine hier anliegende Steuerspannung von -5V bis +5V die VCO-Frequenz zwischen 8 Hz und 8 kHz (10 Oktaven).

*BITTE BEACHTE: Nutzt Du eine externe Steuerspannung, um Mother-32' Tonhöhe zu kontrollieren, verwende bitte diesen Eingang. Falls sich Mother-32 dann nicht oktavrein spielen lassen sollte, lese bitte den Abschnitt ["VCO-Abgleich"](#page-51-0) ab Seite 52 weiter.*

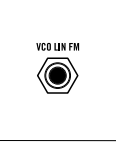

#### **VCO LIN FM EINGANG**

Hier findest Du einen Eingang für lineare Frequenzmodulation. Als Modulatoren eignen sich besonders gut Audiosignale – so entstehen besonders interessante und obertonreiche Klänge, die sich jedoch kaum oder gar nicht tonal spielen lassen (verarbeitet -5V bis +5V).

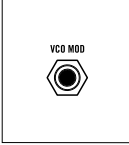

#### **VCO MOD EINGANG**

Dieser Eingang ist mit der "VCO MOD"-Einstellung des VCO MOD SOURCE Schalters verbunden (VCO-Modulationsquelle).

*BITTE BEACHTE: Wird hier ein Patch-Kabel eingesteckt, trennt es die interne Verbindung zwischen EG (Hüllkurve) und "VCO MOD"-Einstellung des VCO MOD SOURCE Schalters. Der VCO MOD AMOUNT Regler (VCO-Modulationstiefe) kann nun als regelbarer Abschwächer für die VCO-Modulation genutzt werden.*

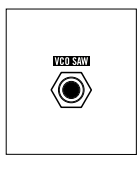

**VCO SAW AUSGANG**

Hier wird die Sägezahnwellenform des VCOs ausgegeben (5V bis +5V).

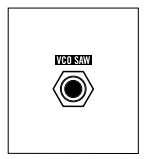

**VCO PULSE AUSGANG**

Hier wird die Pulswellenform des VCOs ausgegeben (5V bis +5V).

#### **LFO**

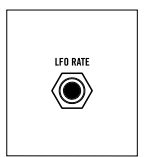

#### **LFO RATE EINGANG**

Dieser Eingang wird mit dem LFO RATE Regler summiert. Befindet sich der **RATE** Regler in der Mittelposition, verschiebt eine hier anliegende Steuerspannung von -5V bis +5V die Frequenz bzw. Geschwindigkeit des LFOs zwischen etwa 0,18 Hz und 190 Hz. Der LFO kann eine maximale Freqeuenz von bis zu ca. 600 Hz erzeugen.

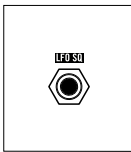

#### **LFO SQ AUSGANG**

Hier wird die Rechteckwellenform des LFOs ausgegeben (5V bis +5V).

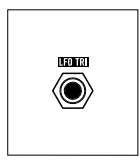

**LFO TRI AUSGANG** Hier wird die Dreieckswellenform des LFOs ausgegeben (5V bis +5V).

#### **VC MIX – SPANNUNGSGESTEUERTER MIXER**

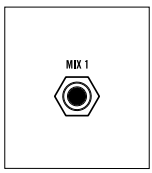

#### **MIX 1 EINGANG**

Diese Buchse ist mit Eingang 1 des Mixer-Moduls verbunden. Ist kein Patch-Kabel eingesteckt, erhält der Mix 1 Eingang ein Signal von 0V bzw. keine Spannung (Linksanschlag des VC MIX Reglers). Der Eingang verarbeitet 5V bis +5V (auch Gleichspannungen).

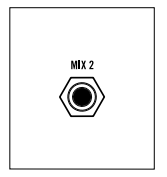

#### **MIX 2 EINGANG**

Diese Buchse ist mit Eingang 2 des Mixer-Moduls verbunden. Ist kein Patch-Kabel eingesteckt, erhält der Mix 2 Eingang eine Spannung von +5V. (Rechtsanschlag des VC MIX Reglers). Der Eingang verarbeitet 5V bis +5V (auch Gleichspannungen).

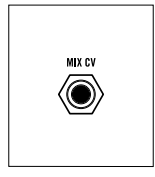

#### **VC MIX CTRL FINGANG**

Dieser Eingang wird mit dem VC MIX Regler summiert. Befindet sich der **VC MIX** Regler in der Mittelposition, überblendet eine hier anliegende Steuerspannung von -5V bis +5V die Eingänge 1 und 2 des Mixer-Moduls.

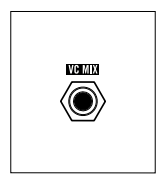

#### **VC MIX AUSGANG**

Hier wird das Ausgangssignal des Mixer-Moduls ausgegeben (5V bis +5V).

#### **NUTZUNGSMÖGLICHKEITEN DES VC MIXER-MODULS:**

#### **KONSTANTE SPANNUNGSQUELLE:**

Sind keine Patch-Kabel in Buchsen MIX 1 und MIX 2 eingesteckt, liefert der VC MIX Ausgang eine konstante Gleichspannung, die sich mit dem **VC MIX** Regler stufenlos zwischen 0V und +5V regeln lässt.

#### **ABSCHWÄCHER:**

Patche eine Steuerspannung in den MIX 2 Eingang. Befindet sich der VC MIX Regler auf Rechtsanschlag, wird die Steuerspannug in voller Höhe am VC MIX Ausgang ausgegeben. Drehe nun den VC MIX Regler nach links, um die Steuerspannung stufenlos bis auf 0V abzuschwächen (Linksanschlag).

#### **VCA:**

Patche eine kontinuierliche Steuerspannung in den MIX 2 Eingang (z.b. vom LFO). Patche eine positive Steuerspannung (z. b. von EG / Hüllkurve) in den VC MIX CTRL Eingang. Die Steuerspannung der Hüllkurve moduliert nun den Verlauf der LFO-Wellenform, welche am VC MIX Ausgang ausgegeben wird. So kannst Du beispielsweise ein Einschwing-Vibrato/Tremolo erzeugen.

#### **MULTIPLE**

Das MULT-Modul des Patch-Feldes ist ein Signal-Verteiler. Du kannst damit ein Signal auf zwei Ausgänge splitten und verteilen.

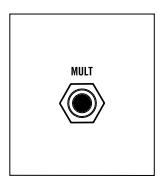

#### **MULT EINGANG**

Signaleingang

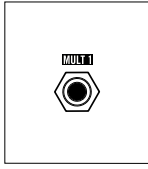

**MULT 1 AUSGANG** Signalausgang 1

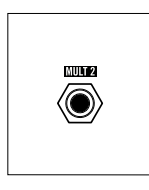

**MULT 2 AUSGANG** Signalausgang 2

*ACHTUNG! Das Multiple-Modul arbeitet ausschließlich als Signalverteiler. Das Mischen zweier Signale ist nicht möglich. Der Versuch kann Mother-32 ernsthaft beschädigen – also bitte Vorsicht!*

#### <span id="page-44-0"></span>**KONFIGURIERBARER AUSGANG**

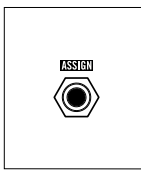

#### **ASSIGN AUSGANG**

Diesem Ausgang kannst Du mehrere Signale wahlweise zuordnen. Die Zuordnung wird im Setup-Modus programmiert. Der *[Setup-Modus](#page-49-0)* ist auf Seite 50 beschrieben.

Für den **ASSIGN** Ausgang stehen folgende Signalquellen zur Verfügung:

- **1. ACCENT** (werksseitig voreingestellt): +5V Spannungsimpuls, generiert von Sequencer-Steps mit gesetztem Accent.
- **2. CLOCK:** +5V Spannungsimpulse im Tempo der internen Sequencer-Clock (1 Puls pro Step).
- **3. CLOCK / 2**: +5V Spannungsimpulse im halben Tempo der internen Sequencer-Clock.
- **4. CLOCK / 4**: +5V Spannungsimpulse im Viertel-Tempo der internen Sequencer-Clock.
- **5. STEP RAMP**: Treppenförmige Steuerspannung (-5V bis +5V), die mit jedem Sequencer-Step um den gleichen Betrag ansteigt. Mit Vollendung eines Pattern-Loops wird die Spannung auf den Anfangswert (Minimum) zurückgesetzt.
- **6. STEP SAW**: Treppenförmige Steuerspannung (-5V bis +5V), die mit jedem Sequencer-Step um den gleichen Betrag abfällt. Mit Vollendung eines Pattern-Loops wird die Spannung auf den Anfangswert (Maximum) zurückgesetzt.
- **7. STEP TRIANGLE**: Kombination aus 5. und 6.: Mit jedem neuen Pattern-Loop wird abwechselnd eine auf- bzw. absteigende Treppen-Steuerspannung erzeugt.
- **8. STEP RANDOM**: Zufällige Steuerspannung, die mit jedem Step einen neuen (zufälligen) Wert zwischen -5V und +5V erhält. Mit den Funktionen 5. bis 8. kannst Du beispielsweise dem Sequencer Arpeggio-ähnliche Patterns sowie zufällige Tonfolgen entlocken.
- **9. STEP 1 TRIGGER**: +5V Spannungsimpuls, generiert von Sequencer-Step 1.
- **10. MIDI VELOCITY**: Generiert eine Steuerspannung (-5V bis +5V) aus empfangenen MIDI-Velocity-Daten.
- **11. MIDI CHANNEL PRESSURE**: Generiert eine Steuerspannung (-5V bis +5V) aus empfangenen MIDI-Aftertouch-Daten.
- **12. MIDI PITCH BEND**: Generiert eine Steuerspannung (-5V bis +5V) aus empfangenen MIDI-Pitchbend-Daten.
- **13. MIDI CC 1**: Generiert eine Steuerspannung (-5V bis +5V) aus empfangenen MIDI-Controller Nr. 1 Daten (Modulationsrad).
- **14. MIDI CC 2**: Generiert eine Steuerspannung (-5V bis +5V) aus empfangenen MIDI-Controller Nr. 2 Daten.
- **15. MIDI CC 4**: Generiert eine Steuerspannung (-5V bis +5V) aus empfangenen MIDI-Controller Nr. 4 Daten.
- **16. MIDI CC 7**: Generiert eine Steuerspannung (-5V bis +5V) aus empfangenen MIDI-Controller Nr. 7 Daten (Lautstärke).

#### **HÜLLKURVEN-GENERATOR (EG)**

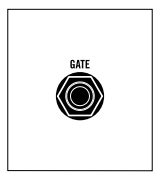

**GATE EINGANG**

Dieser Eingang empfängt ein Gate-Signal (-5V bis +5V) zum Start des Hüllkurvengenerators. Ein Maximalpegel von 10V ist möglich.

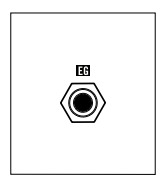

**EG AUSGANG** Hier wird die Steuerspannung vom Hüllkurvengenerator ausgegeben (0 bis +7,5V).

#### **KEYBOARD**

Mother-32 besitzt ein Keyboard mit 13 Knopf-Tasten. Es dient der Noteneingabe und der Programmierung des Step-Sequencers. Von Hand oder vom Sequencer gespielte Noten oder via MIDI empfangene Noten-Befehle erzeugen ein Gate-Signal für die Hüllkurve sowie eine Tonhöhen-Steuerspannung für den VCO. Beide Signale können an der Patchbay abgegriffen werden.

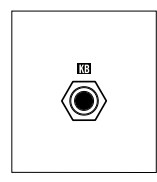

#### **KB AUSGANG**

Diese Buchse gibt eine Steuerspannung (-5V bis +5V) aus, sobald eine Note auf der Tastatur oder vom Sequencer gespielt wird oder ein MIDI-Notenbefehl empfangen wird. Auch Glide- und MIDI-Pitchbend-Daten werden hier umgesetzt. Die werksseitige MIDI-Pitchbend-Modulationstiefe ist auf +/- 1 Oktave eingestellt. Das entspricht einer Spannungungsänderung von +/-1V.

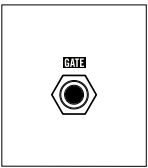

#### **GATE AUSGANG**

Diese Buchse gibt ein Gate-Signal von +5V aus, sobald eine Note auf der Tastatur oder vom Sequencer gespielt wird oder ein MIDI-Notenbefehl empfangen wird.

## <span id="page-46-0"></span>**CLOCK / TEMPO-STEUERUNG ÜBERSICHT**

Das schrittweise Weiterschalten eines Analog-Sequencers wird von einem "Clock"-Signal gesteuert. Es besteht aus einer Anzahl gleichmäßiger Impulse pro Zeiteinheit. Jeder Impuls schaltet den Sequencer um einen Step weiter.

Mother-32 besitzt einen internen Clock-Generator, um den Sequencer "anzutreiben". Die Tempo-LED (oberhalb vom Shift-Taster) signalisiert das aktuelle Tempo. Ist die interne Clock tätig, blinkt sie rot. Ist Mother-32 dagegen zu einer anliegenden MIDI-Clock synchronisiert, blinkt sie grün.

Alternativ kann Mother-32 auch an der TEMPO Eingangsbuchse Clock-Signale empfangen. Auch hier gilt: wird das Tempo von einer externen Signalquelle bestimmt, blinkt die Tempo-LED grün.

Das interne Clock-Tempo bestimmst Du mit dem **TEMPO** Regler. Dessen Bereich liegt etwa zwischen 40 BPM und 750 BPM.

Empfängt Mother-32 MIDI-Clock-Daten, arbeitet der **TEMPO** Regler als Clock-Teiler mit 8 verschiedenen Einstellungen: 1/32-Note, 1/16-Note, Viertelnote, Punktierte Viertelnote, Halbe Note, Punktierte Halbe Note und Ganze Note stehen zur Verfügung.

#### **TEMPO EINGANG**

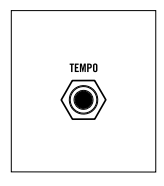

Diese Buchse bildet einen konfigurierbaren Eingang für die externe Tempo-Steuerung. Mother-32' interne Clock lässt sich modulieren oder durch ein externes Clock-Signal ersetzen. In der werksseitig vorgegebenen Standard-Betriebsart verarbeitet dieser Eingang eine Steuerspannung (-5V bis +5V), die zum aktuellen Wert des TEMPO Reglers addiert wird.

Der TEMPO Eingang stellt im SETUP-Modus (s. Seite 50) drei verschiedene Betriebsarten zur Verfügung: Tempo CV (Werkseinstellung), Single Clock Advance, und DIN Sync.

#### **TEMPO CV MODUS**

In diesem Modus lässt sich das Sequencer-Tempo von einer Steuerspannung modulieren. Befindet sich der **TEMPO** Regler in Mittelstellung, verschiebt eine hier anliegende Steuerspannung (-5V bis +5V) das Tempo zwischen 40 BPM und 750 BPM. Empfängt Mother-32 MIDI-Clock-Daten, erlaubt dieser Eingang den spannungsgesteuerten Wechsel der Clock-Teiler-Einstellung.

#### **TEMPO SINGLE CLOCK ADVANCE MODUS**

In diesem Modus lässt sich der Sequencer mittels externen Clock-Impulsen schrittweise weiterschalten. Registriert die Schaltung des Eingangs die ansteigende Flanke eines Clock-Impulses, wird die interne Clock unterdrückt und die Tempo-LED blinkt grün. Jeder Clock-Impuls, dessen Flanke mit mindestens 1V/msec ansteigt, schaltet dann den Sequencer um einen Step weiter. Liegt ein gleichmäßiges Clock-Signal an, kann auch im Sync-Betrieb die Ratchet-Funktion (Mehrfach-Trigger) des Sequencers genutzt werden. Der TEMPO Regler ist in diesem Modus außer Funktion. Wird das externe Clock-Signal unterbrochen, kannst Du Mother-32' interne Clock mit dem RUN/STOP Taster neu starten. Die Tempo LED blinkt dann wieder rot.

#### **TEMPO DIN SYNC MODUS**

Dient der Synchronisation mit dem sog. DIN-Sync. Wird ein Clock-Signal mit einer Clock-Rate von 24 PPQ (Pulses Per Quarter-Note) registriert, wird die interne Clock unterdrückt und die Tempo-LED blinkt grün. Alle 24 Clock-Impulse wird das Pattern um einen Step weitergeschaltet. Die Einstellungen des Clock-Teilers sind nutzbar. Start/Stop-Funktionen können mittels RUN/STOP- und RESET Eingängen gesteuert werden. Wird das externe DIN-Sync-Signal unterbrochen, kannst Du Mother-32' interne Clock mit dem RUN/STOP Taster neu starten. Die Tempo LED blinkt dann wieder rot.

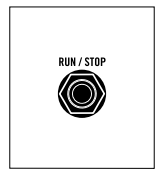

#### **RUN / STOP**

Während an diesem Eingang ein +5V Signal anliegt, "spielt" der Seguencer. Liegt 0V an (bzw. kein Signal), stoppt der Sequencer an der gerade aktuellen Step-Position.

*BITTE BEACHTE: Du kannst auch hier ein Clock-Signal anlegen. Der Sequencer verhält sich dann so, als ob Du immer wieder den RUN/STOP Taster drücken würdest. Er läuft also, die interne Clock ist jedoch nicht synchronisiert. Du kannst an diesem Eingang gefahrlos Signale bis zu +15V verwenden. Der notwendige Mindestpegel liegt bei etwa +3.2V.*

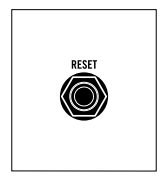

#### **RESET**

Liegt hier ein +5V Signal an, wird das Pattern auf Step 1 zurückgesetzt und Step 1 fortlaufend wiederholt, so lange das Signal anliegt. Liegt 0V an (bzw. kein Signal), spielt der Sequencer das aktuelle Pattern in gewohnter Weise weiter. Du kannst an diesem Eingang gefahrlos Signale bis zu +15V verwenden. Der notwendige Mindestpegel liegt bei etwa +3.2V.

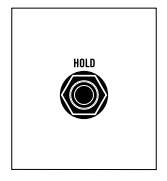

#### **HOLD**

Liegt hier ein +5V Signal an, wird das Pattern gestoppt und der aktuelle Step fortlaufend wiederholt, so lange das Signal anliegt. Liegt 0V an (bzw. kein Signal), spielt der Sequencer das aktuelle Pattern in gewohnter Weise weiter.

*TIP: Du kannst an diesem Eingang gefahrlos Signale bis zu +15V verwenden. Der notwendige Mindestpegel liegt bei etwa +3.2V.*

#### <span id="page-48-0"></span>**MIDI-FUNKTIONEN UND MIDI-IMPLEMENTATION**

#### **MIDI KANAL**

In der werksseitigen Voreinstellung erfolgt der MIDI-Datenempfang auf Kanal 1. Die Kanalnummer lässt sich im *[Setup-Modus](#page-49-0)* programmieren (s. Seite 50).

#### **MIDI NOTE ON**

Mother-32 empfängt Midi-Notenbefehle (MIDI Note-On Messages) auf dem aktuell gewählten MIDI-Kanal (werksseitige Voreinstellung ist Kanal 1). Die MIDI-Daten werden in eine Keyboard-Steuerspannung mit der Skalierung von 1V/Oktave gewandelt und an den VCO sowie die KB Patch-Buchse gesendet. MIDI Note Nr. 0 entspricht per Definition einer Steuerspannung von -5V, MIDI Note Nr. 120 einer Steuerspannung von +5V. Die Noten 121 bis 127 erzeugen die selbe Spannung wie die Noten 109 bis 115.

Beim Empfang einer MIDI Note wird zudem über die Dauer der Note ein Gate-Signal erzeugt und zum Hülkurvengenerator sowie zur GATE Patch-Buchse gesendet. Bei laufendem Sequencer transponieren empfangene MIDI Noten den Sequencer (Keyboard Modus und Step Modus). Ist im KB Modus die Record-Funktion bzw. im Step Modus die Step Edit-Funktion aktiv, bestimmen empfangene MIDI-Noten die Tonhöhe des aktuell editierten Steps.

#### **MIDI NOTE ON VELOCITY**

Jeder MIDI-Notenbefehl enthält eine Velocity-Information mit einem Wert zwischen 0 und 127. Mother-32 wandelt diesen Wert in eine Steuerspannung zwischen -5V und +5V und gibt sie über den konfigurierbaren Ausgang (Assignable Output) aus. Die Zuordnung erfolgt im *[SETUP Modus](#page-49-0)* (s. Seite 50). Ein Velocity-Wert größer als 96 schaltet bei aktiver Record-Funktion (im KB-Modus) bzw. aktiver Step-Edit-Funktion (im Step Modus) die Accent Funktion des aktuell editierten Steps ein.

#### **MIDI PITCH BEND**

MIDI Pitchbend-Informationen werden von Mother-32 in Steuerspannungen umgewandelt und zur Keyboard-Tonhöhen-Steuerspannung addiert. Der Pitchbend-Wertebereich ist werksseitig mit +/-1 Oktave vorgegeben. Die daraus resultierende Steuerspannung beträgt zwischen -5V und +5V und kann über den konfigurierbaren Ausgang (Assignable Output) ausgegeben werden. Der Pitchbend-Wertebereich lässt sich zwischen +/-0 und +/-12 Halbtönen wählen. Nutze dazu bitte den MIDI-Pitchbend-Depth Controller (Controller Nr. 101, Wert 0; Controller Nr. 100, Wert 0; Controller Nr. 6, Wert 0 - 12).

#### **MIDI CONTROLLER DATEN**

Die folgenden MIDI-Controller Daten werden von Mother-32 verarbeitet:

- Controller Nr. 5: Portamento-Dauer
- • Controller Nr. 65: Portamento An/Aus
- Controller Nr. 64: Sustain
- Controller Nr. 1, 2, 4, 7: Werden verwendet, um Steuerspannungen am konfigurierbaren Ausgang (Assignable Output) zu erzeugen.

#### **MIDI PROGRAMMWECHSEL-BEFEHLE**

Die MIDI Programmwechsel-Befehle 1 bis 64 wählen das Sequencer-Pattern.

Die MIDI Programmwechsel-Befehle 71 bis 86 wählen die Betriebsart des konfigurierbaren Ausgangs (Assignable Output).

Die MIDI-Aftertouch-Daten können als Steuerspannung zwischen -5V und +5V am konfigurierbaren Ausgang ausgegeben werden.

#### **MIDI REALTIME MESSAGES**

#### **MIDI CLOCK-DATEN:**

Empfängt Mother-32 ein MIDI-Clock-Signal, schaltet sich die interne Clock ab und der Sequencer wird zur MIDI-Clock synchronisiert. Die Tempo-LED blinkt dann grün. Der **TEMPO** Regler bestimmt nun das Clock-Teiler-Verhältnis. Nach dem Abbruch des MIDI-Clock-Signals lässt sich die interne Clock mittels **RUN/STOP** Taster wieder neu starten.

#### **MIDI START:**

Ein MIDI-Start-Befehl startet das aktuelle Pattern auf Step 1.

#### **MIDI STOP:**

Ein MIDI-Stop-Befehl stoppt das Pattern auf dem aktuellen Step.

#### **MIDI CONTINUE:**

Ein MIDI-Continue-Befehl lässt das gestoppte Pattern vom aktuellen Step aus weiterlaufen.

#### <span id="page-49-0"></span>**SETUP MODUS**

Im Setup-Modus werden verschiedene Betriebseinstellungen vorgenommen, etwa MIDI-Empfangskanal, konfigurierbarer Ausgang (Assignable Output) und Tempo-Modus. Die Einstellungen erfolgen grundsätzlich bei gestopptem Sequencer.

#### **SETUP MODUS ÖFFNEN**

#### Drücke **SHIFT+RESET+SET+END+STEP 8**.

Die Tempo-LED blinkt nun gelb, die Oktave-Location-LED abwechselnd gelb und grün. Die selbe Taster-Kombination schließt den Setup-Modus.

#### **SEITEN WECHSELN**

Wechsele mit den **LEFT/RIGHT** Pfeil-Tastern zwischen den drei Menüseiten. Eine gelb leuchtende Oktave-Location-LED zeigt die aktuell gewählte Seite.

- • **SEITE 1**: Konfigurierbarer Ausgang (Assignable Output)
- • **SEITE 2**: MIDI-Empfangskanal
- • **SEITE 3**: Tempo-Eingang Modus

Im Setup Modus getroffene Einstellungen bleiben nach dem Abschalten von Mother-32 erhalten.

#### **PARAMETER-WERTE**

Mit den **STEP**-Tastern **1-8** kannst Du nun acht verschiedene Werte auswählen. Der entsprechende Wert wird mit grün leuchtenden Oktave-Location-LEDs angezeigt.

Mit **SHIFT+STEP 1-8** kannst Du die Parameter-Werte 9 bis 16 auswählen. Der entsprechende Wert wird nun mit rot leuchtenden Oktave-Location-LEDs angezeigt. Sind beide Werte identisch, blinkt die entsprechende LED entweder abwechselnd gelb / grün (1-8) oder gelb / rot (9-16).

#### **PROGRAMMIERUNG DES KONFIGURIERBAREN AUSGANGS**

Wähle bitte Menüseite 1. Drücke dann einen **STEP**-Taster oder **SHIFT+STEP** um eine der 16 verfügbaren Funktionen zu wählen.

#### **FUNKTIONEN DES KONFIGURIERBAREN AUSGANGS**

Du findest eine genaue Funktionsbeschreibung auf den Seiten 45,46.

- 1: Accent (werksseitig voreingestellt)
- 2: Sequencer Clock
- 3: Sequencer Clock / 2
- 4: Sequencer Clock / 4
- 5: Sequencer Step Ramp
- 6: Sequencer Step Saw
- 7: Sequencer Step Triangle
- 8: Sequencer Step Random
- 9: Sequencer Step 1 Trigger Ausgang
- 10: MIDI Velocity
- 11: MIDI Aftertouch
- 12: MIDI Pitchbender
- 13: MIDI Controller Nr. 1 (Modulationsrad)
- 14: MIDI Controller Nr. 2
- 15: MIDI Controller Nr. 4
- 16: MIDI Controller Nr. 7 (Lautstärke)

#### **MIDI-EMPFANGSKANAL WÄHLEN**

Wähle bitte Menüseite 2. Drücke dann einen **STEP**-Taster oder **SHIFT+STEP** um einen MIDI-Empfangskanal zwischen 1 und 8 bzw. 9 und 16 zu wählen.

#### **TEMPO-EINGANG PROGRAMMIEREN**

Wähle bitte Menüseite 3. Drücke dann einen **STEP**-Taster **1-3**, um die gewünschte Funktionsweise der Tempo-Eingangsbuchse zu bestimmen.

- • 1: CV MODUS
- 2: TEMPO SINGLE CLOCK ADVANCE MODUS
- 3<sup>:</sup> TEMPO DIN SYNC MODUS

#### <span id="page-51-0"></span>**VCO ABGLEICH**

Dein Mother-32 Synthesizer wurde bei Moog sorgfältig und vollständig abgeglichen. Dennoch kann es einmal notwendig werden, den VCO neu abzugleichen – nicht zuletzt, wenn Du Mother-32 zusammen mit anderen, weniger stabil arbeitenden Analog-Synthesizern betreiben möchtest. Der VCO-Abgleich kann ohne das Öffnen des Gehäuses erfolgen.

Auf dem Bedienfeld findest Du im Bereich des VCOs vier kleine Bohrungen. Dort befinden sich die wichtigsten Abgleichpunkte des VCOs: Control Gain , Offset, externe 1V/Oktave-Gain und KB-CV-Gain.

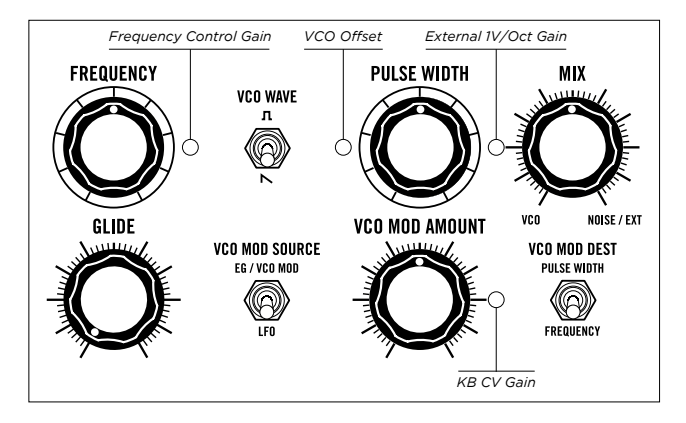

Im Lieferumfang Deines Mother-32 findest Du ein Abgleichwerkzeug. Es passt exakt in die Bohrungen über den Abgleich-Trimmern.

*BITTE BEACHTE, dass es sich bei den Abgleich-Trimmern nicht um Bedienelemente für den üblichen Betrieb handelt. Gleiche Mother-32 nur dann ab, wenn es absolut notwendig sein sollte.*

#### **DU BENÖTIGST ZUM ABGLEICH**

- • Ein hochwertiges, chromatisches Stimmgerät mit weitem Tuning-Bereich.
- • Das Abgleichwerkzeug
- • Eine Steuerspannungsquelle mit 1V/Oktave-Skalierung (die Skalierung dient als Referenz und muss deshalb sehr präzise sein – sie darf nicht mehr als 1mV/Oktave Abweichung aufweisen).

#### **ABGLEICHVORGANG**

- 1. Stelle Mother-32 an einem Ort ohne direkte Sonneneinstrahlung auf (das solltest Du bitte sowieso grundsätzlich tun…).
- 2. Entferne alle Patch-Kabel
- 3. Bringe alle Bedienelemente in die Grundeinstellung (s. Seite 7).
- 4. Verbinde den AUDIO Ausgang mit dem Stimmgerät.
- 5. Schalte den VCA MODE in die Position ON
- 6. Stelle sicher, dass sich Mother-32 im KB-Mode befindet und die Record-Funktion abgeschaltet ist.
- 7. Drehe den FREQUENCY Regler exakt (!) auf Mittelposition.
- 8. Stelle sicher, dass der VCO MOD AMOUNT Regler ganz nach links gedreht ist (Aus).
- 9. Schalte die Keyboard-Oktave auf "5" und drücke das tiefe "C" der Tastatur (Step 1). Das Keyboard erzeugt jetzt eine Steuerspannung von 0V.
- 10. Überprüfe am Stimmgerät die Tonhöhe. Das "Mittlere C" (C4 = 261,6 Hz) muss angezeigt werden. Korrigiere mit dem VCO Offset-Trimmer den Wert nur, wenn notwendig.
- 11. Schalte die Oktavlage um auf "7" und spiele wieder das tiefe "C" (Step 1).
- 12. Überprüfe am Stimmgerät, ob die Tonhöhe nun zwei Oktaven höher liegt (C6 = 1046,5Hz). Eine Abweichung von 2 bis 3 Cents geht in Ordnung. Korrigiere mit dem KB CV Gain Trimmer die Einstellung nur wenn notwendig!
- 13. Wiederhole die Schritte 9 bis 12 um die Einstellungen zu präzisieren. Verändere die Einstellungen nur wenn unbedingt notwendig!
- 14. Schalte die Keyboard-Oktave wieder auf "5" und drücke das tiefe "C" der Tastatur (Step 1). Das Keyboard erzeugt jetzt wieder eine Steuerspannung von 0V.
- 15. Verbinde jetzt ein präzise abgeglichenes externes CV-Keyboard (bzw. eine andere geeignete Steuerspanungsquelle mit 1V/Oktav-Skalierung) mit der Buchse VCO 1V/OCT. Drücke an Deinem externen Keyboard die Taste "C4" (0V).
- 16. Im Idealfall ändert sich jetzt die, von Mother-32 erzeugte Tonhöhe nicht. Extreme Änderungen lassen auf defekte Kabel schließen.
- 17. Sorge dafür, dass Dein externes Keyboard +2V ausgibt ("C6").
- 18. Überprüfe am Stimmgerät, ob die Tonhöhe nun wieder zwei Oktaven höher liegt als zuvor (C6 = 1046,5Hz). Eine Abweichung von 2 bis 3 Cents geht in Ordnung. Korrigiere mit dem KB CV Gain Trimmer die Einstellung nur wenn notwendig!
- 19. Wiederhole die Schritte 15 bis 18 um die Einstellungen zu präzisieren. Verändere die Einstellungen nur wenn unbedingt notwendig!

#### <span id="page-53-0"></span>**MOTHER-32 IM EURORACK**

Du kannst Mother-32 sehr einfach aus seinem Desktop-Gehäuse ausbauen und in einem Eurorack-Gehäuse installieren. Dort nimmt es 60 HP Breite ein. Mother-32' Leistungsaufnahme liegt bei einem Maximum von 230mA bei +12V. Eine -12V-Spannungsversorgung wird nicht benötigt.

Stelle vor dem Eurorack-Einbau unbedingt sicher, dass die Spannungsversorgung in Deinem Eurorack-System die ausreichende Leistung bereit stellt: Addiere dazu die benötigte Leistung aller verwendeten Module und überprüfe, ob die Summe niedriger ist, als die angegebene Leistung des Netzteils. Die Leistung des Netzteils sollte nicht vollständig ausgereizt und auf keinen Fall überschritten werden. Überlastete Netzteile sind eine häufige Fehlerquelle.

*ACHTUNG: Moog Music gewährt keinerlei Service oder Garantieleistungen für Schäden, die durch fehlerhaft installierte Eurorack-Module entstehen.*

#### **MOTHER-32 IM EURORACK INSTALLIEREN**

- 1. Entferne das Steckernetzteil.
- 2. Löse die acht schwarzen M3-Schrauben auf dem Bedienfeld und bewahre sie sorgfältig auf.
- 3. Hebe das Bedienfeld vorsichtig von der Gehäusewanne ab. Du kannst nun zwei Kabel erkennen, die zu Mother-32' Platine führen.
- 4. Ziehe die beiden Kabel von der Platine ab. Das Bedienfeld ist nun frei von der Gehäusewanne.
- 5. Suche auf der Platine des Mother-32 Moduls die 10-polige Anschluss-Buchse für das ebenfalls 10-poligeEurorack-Flachbandkabel (Spannungsversorgung).
- 6. Verbinde Stecker und Buchse so, dass beide PIN 1 (-12V) aufeinander treffen. Die dunkle (meist rote) Ader des Flachbandkabels befindet sich bei PIN 1.
- 7. Platziere Mother-32 nun vorsichtig in Deinem Eurorack-Gehäuse und verwende die acht M3-Schrauben zur Befestigung.
- 8. Mother-32 ist nun installiert. Du kannst Dein Eurorack-System einschalten.

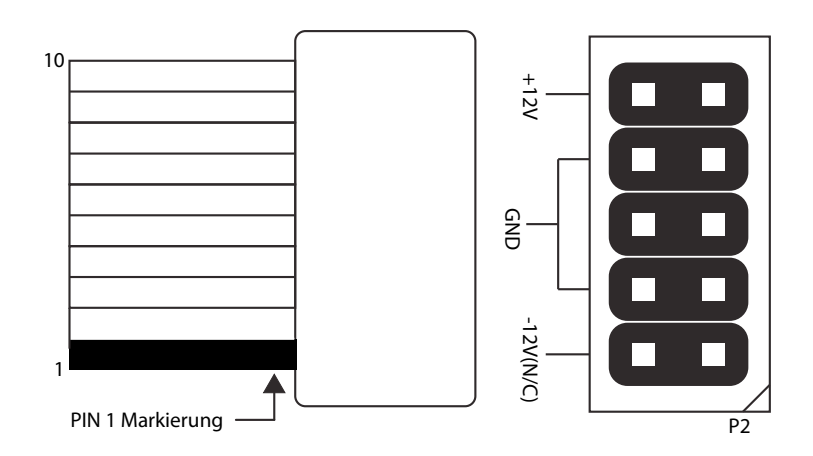

#### <span id="page-54-0"></span>**PRESETS**

Hier findest Du ein paar Beispiel-Sounds. Weitere Presets und ein "leeres" Bedienfeld für eigene Eintragungen findest Du zum Download unter *[www.moogmusic.com](https://www.moogmusic.com/downloads%3Ftype%3D45)*. Viel Spass beim Ausprobieren!

**OCTAVE BOUNCEBACK** (bitte bestimme das Tuning mit dem **VC MIX** Regler)

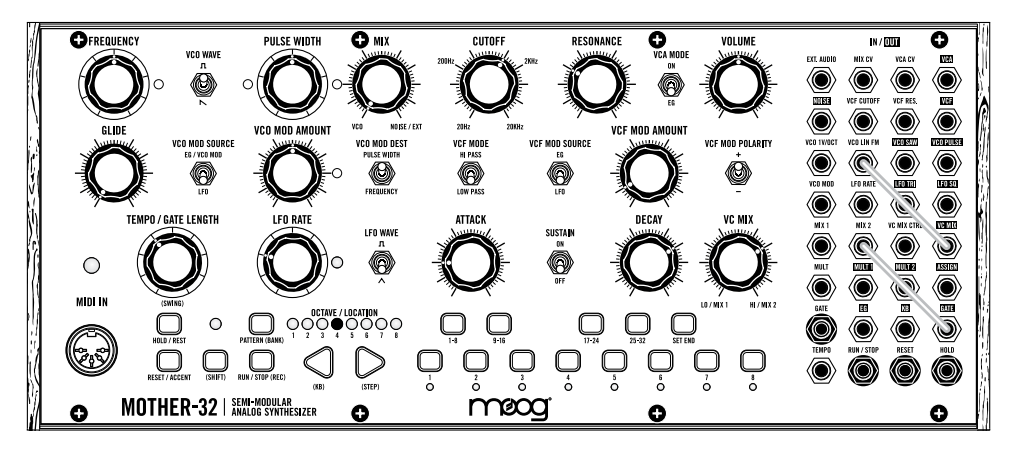

#### **NOISE TRANSIENT**

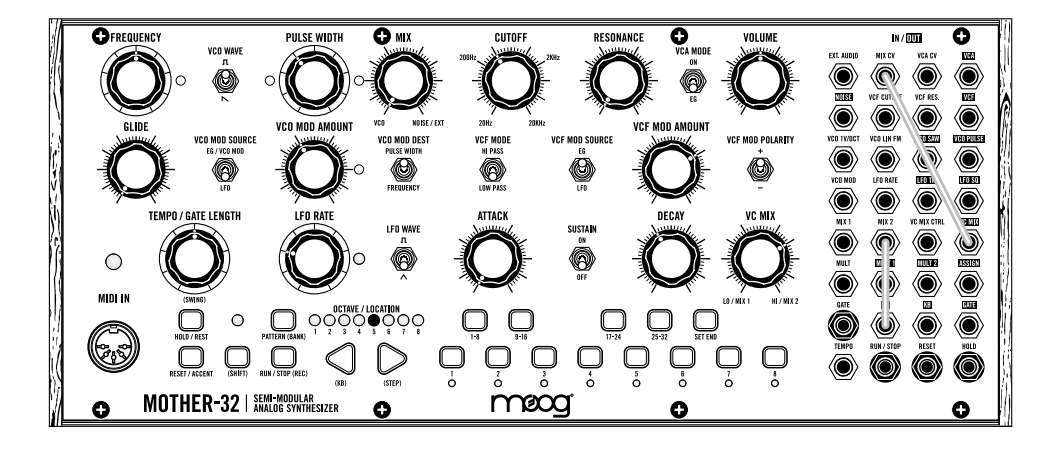

#### **METAL SNARE**

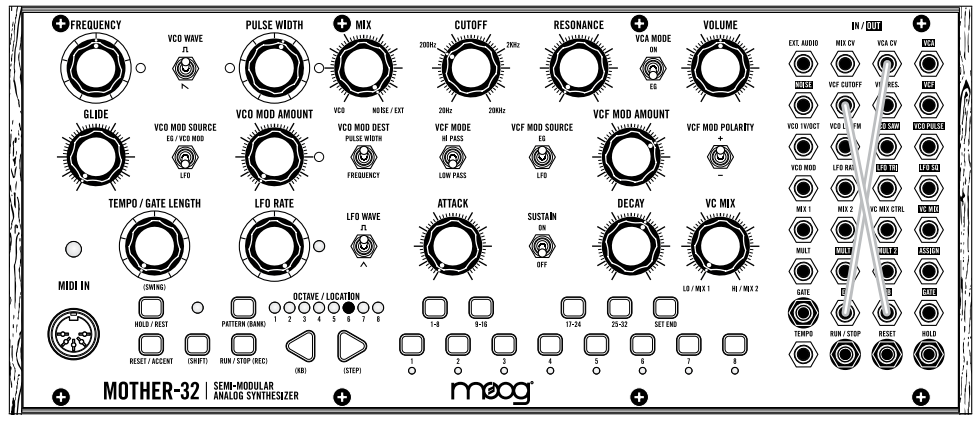

#### **SEQUENCER BASS**

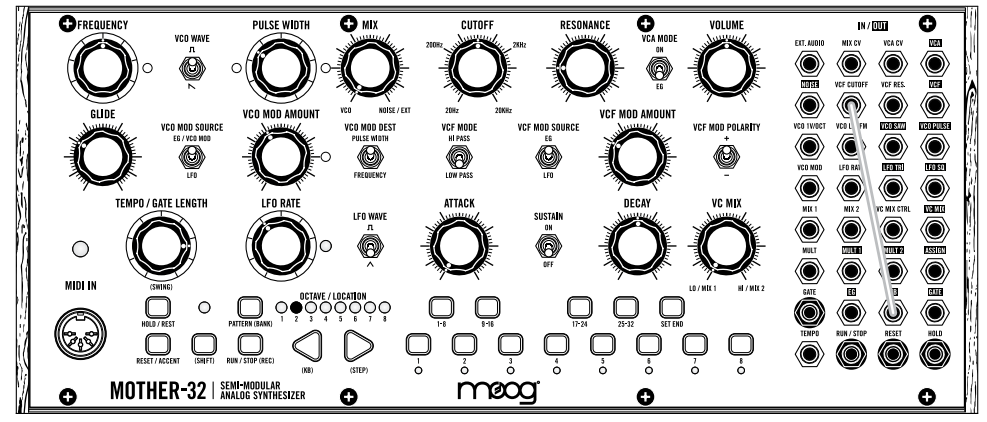

#### **HOCHPASS-FILTER MIT RESONANZ**

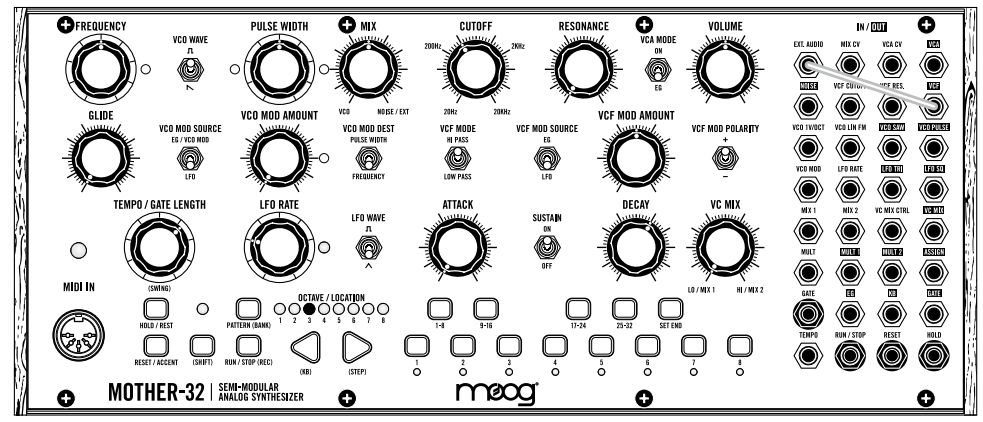

*Moog MOTHER-32 56 [ZUM INHALT](#page-4-0)*

#### **8-BIT PERCUSSION**

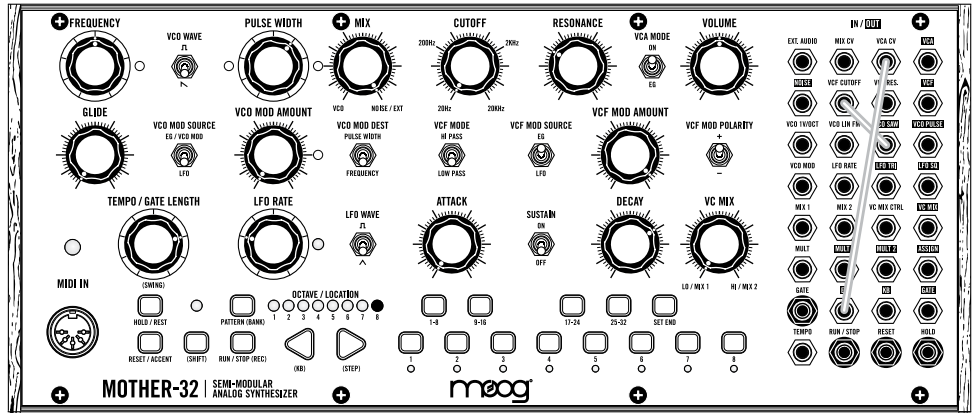

#### **80ER TOM**

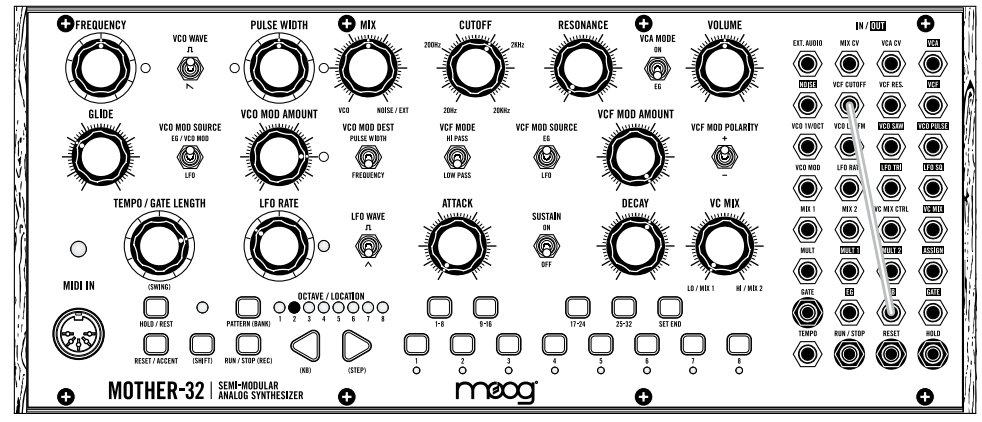

#### **BLÄSER**

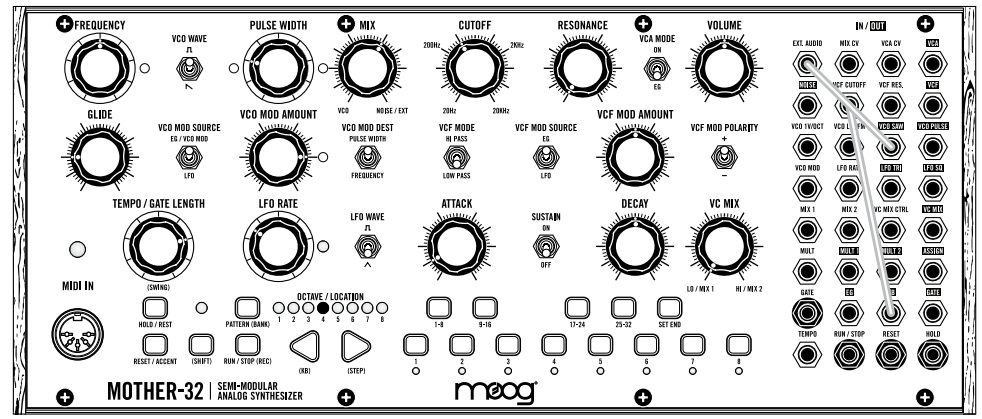

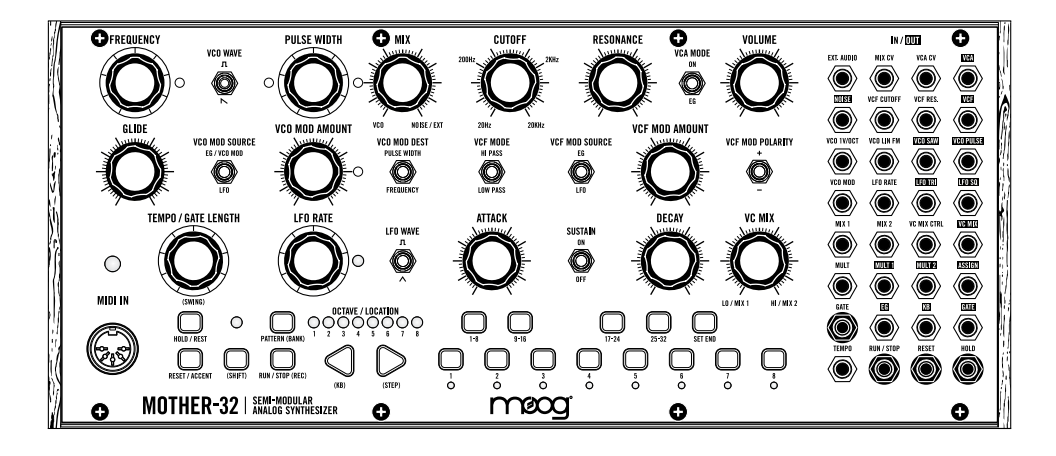

*INFOS:*

#### **PRESET NAME:**

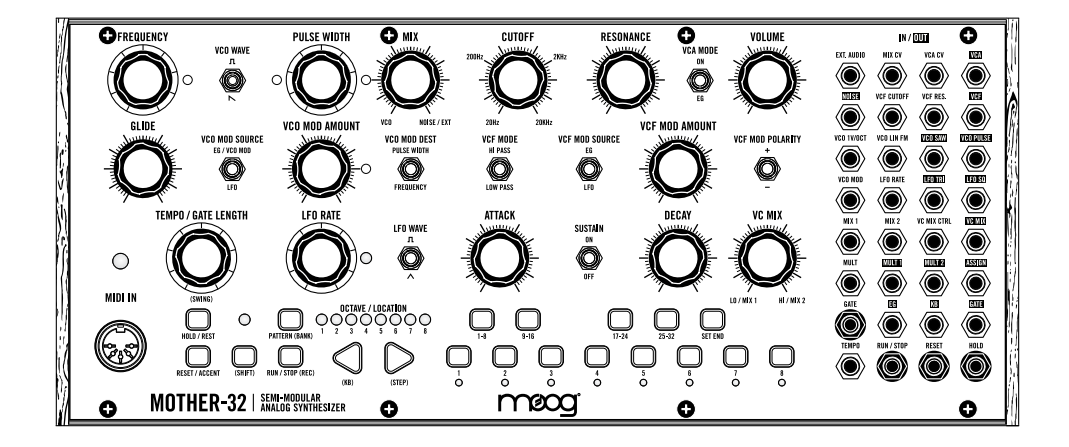

*INFOS:*

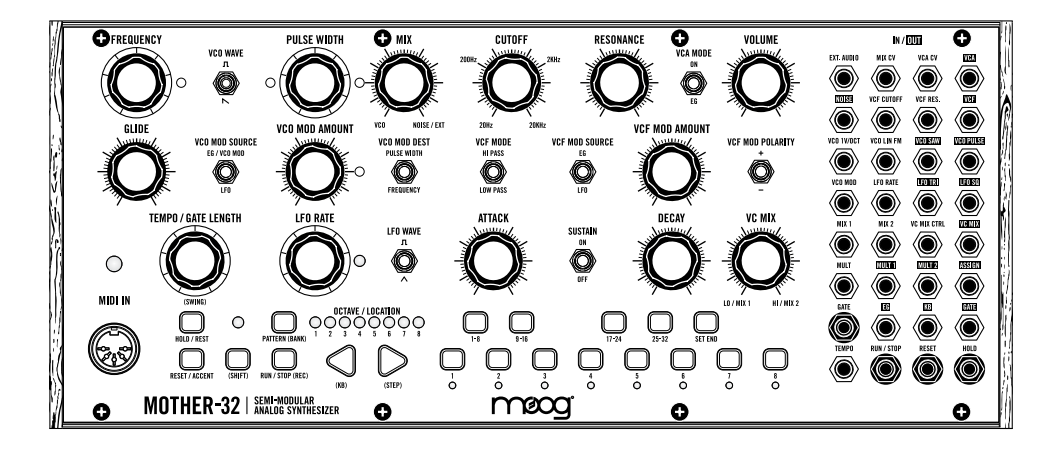

*INFOS:*

#### **PRESET NAME:**

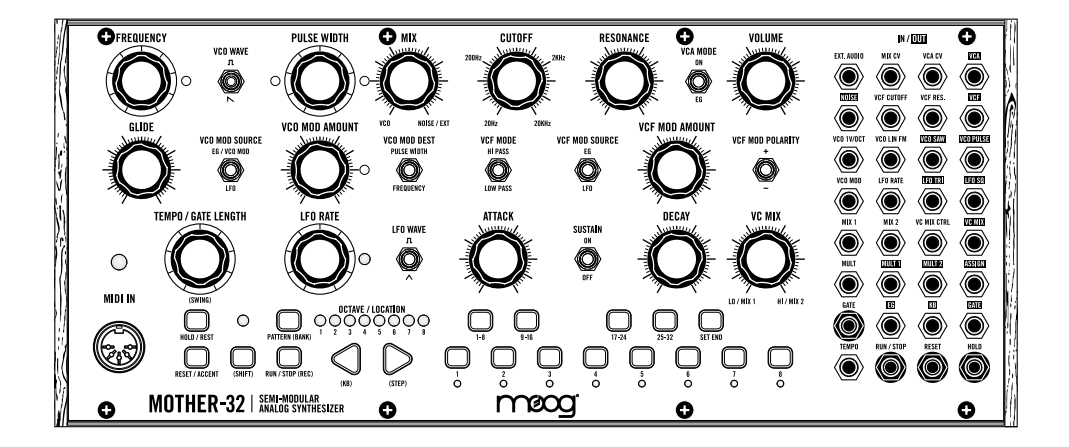

*INFOS:*

#### <span id="page-59-0"></span>**SPEZIFIKATIONEN**

**KLANGERZEUGUNG**: vollständig echtanalog **TASTATUR**: 13 Taster mit Momentkontakt **STIMMENZAHL**: eine (monophon) **ABMESSUNGEN**: 31,9cm x 10,7cm (Höhe mit Bedienelementen) x 13,3cm **GEWICHT**: 1,6 kg **LEISTUNGSAUFNAHME**: 2,8W **STECKERNETZTEIL** (im Lieferumfang): 100-250VAC, 50-60Hz / +12VDC, 1A **PATCHBAY**: 32 x Mini-Klinkenbuchsen (3,5 mm) **AUDIO-/KOPFHÖRERAUSGANG** an der Rückseite: Klinkenbuchse (6,3 mm)

#### **EURORACK-SPEZIFIKATIONEN:**

**LEISTUNGSAUFNAHME**: 230mA (+12V – über Pin 10) **EINBAU-MASSE:** 60 HP, 26 mm Einbautiefe

#### **ZUBEHÖR:**

Das folgende Zubehör für Mother-32 ist bei Deinem Moog-Händler erhältlich:

**DESKTOP-RACK-GEHÄUSE FÜR 2 GERÄTE DESKTOP-RACK-GEHÄUSE FÜR 3 GERÄTE TRANSPORTTASCHE PATCH-KABEL 15 CM (5-STÜCK-PACKUNG) PATCH-KABEL 30 CM (5-STÜCK-PACKUNG) EURORACK-GEHÄUSE 60 HP STECKER-NETZTEIL**

ÄNDERUNGEN VORBEHALTEN

MOOG MOTHER-32 WIRD IN SORGFÄLTIGER HANDARBEIT VON UNTERNEHMENSBETEILIG-TEN MITARBEITERN IN ASHVILLE, NC, USA HERGESTELLT.

#### <span id="page-60-0"></span>**ANHANG**

#### **GEWÄHRLEISTUNG UND SERVICE**

#### **WORIN BESTEHT MOOGS INTERNATIONALE STANDARDGEWÄHRLEISTUNG?**

Moog garantiert, dass das Produkt zum Zeitpunkt seiner Auslieferung keinerlei Mängel an Materialien und Verarbeitung aufweist und seinen Spezifikationen entsprechend fehlerfrei arbeitet.

Außerhalb der USA gelten die gesetzlichen Gewährleistungsbestimmungen des jeweiligen Kauflandes, umgesetzt über Moogs lokale, autorisierte Vertriebspartner. Eine Liste unserer autorisierten Vertriebspartner finden sie auf www.moogmusic.com. Ihr lokaler Vertriebspartner oder Fachhändler steht ihnen gerne für Auskünfte zur Verfügung.

Bei Fragen zur internationalen Gewährleistung kontaktieren sie bitte *techsupport@moogmusic.com*

#### **WIE ERHALTE ICH MEINEN GEWÄHRLEISTUNGSANSPRUCH?**

Bitte registrieren sie ihr Produkt online unter www.moogmusic.com/register um ihre Gewährleistung in Anspruch nehmen zu können. Falls sie nicht über einen Internetzugang verfügen, registrieren sie ihr Produkt bitte telefonisch unter +1(828) 251-0090.

#### **WOHIN WENDE ICH MICH IM SERVICEFALL?**

Außerhalb der USA unterliegt der Service den im Kaufland geltenden gesetzlichen Bestimmungen, ausgeführt über Moogs lokale autorisierte Vertriebspartner. Im Servicefall kontaktieren Sie bitte ihren lokalen Vertriebspartner oder Fachhändler.

Bei Fragen zur internationalen Service kontaktieren sie bitte *techsupport@moogmusic.com*

#### **IMPRESSUM**

Mother-32 Bedienungsanleitung

Für die aktuellste Version der Bedienungsanleitung und eventuelle Firmware-Updates, besuchen Sie bitte *[diesen Link](https://www.moogmusic.com/downloads%3Ftype%3D45)*.

©2020 Moog Music, Inc. Alle Rechte vorbehalten. Moog, der stilisierte Moog-Schriftzug und das Moog-Logo sind registrierte und weltweit geschützte Warenzeichen von Moog Music, Inc. Subharmonicon ist ein registriertes und weltweit geschütztes Warenzeichen von Moog Music, Inc.

Alle Angaben in dieser Bedienungsanleitung sind sorgfältig geprüft. Dennoch kann keine Garantie auf Richtigkeit übernommen werden. Eine Haftung für unvollständige oder unkorrekte Angaben kann nicht erfolgen.

#### **EG KONFORMITÄTSERKLÄRUNG**

Für das als Moog Music Mother-32 bezeichnete Produkt wird hiermit bestätigt, dass es den Schutzanforderungen entspricht, die in der Richtlinie 89/336/FWG des Rates zur Angleichung der Rechtsvorschriften der Mitgliedsstatten über die elektromagnetische Verträglichkeit festgelegt sind. Es entspricht außerdem den Vorschriften des Gesetzes über die elektromagnetische Verträglichkeit von Geräten (EMVG) vom 30. 08. 1995. Zur Beurteilung des Produkts wurden folgende harmonisierende Normen herangezogen: EM 50 082-1: 1992, EN 50 081-1 : 1992, EN60065 : 1995

#### **ENTRSORGUNG**

Das Gerät wird in Übereinstimmung mit der Richtlinie des Europäischen Parlamentes und des Rates RoHS-konform gefertigt und ist somit frei von Blei, Quecksilber, Cadmium und sechswertigem Chrom.

Dennoch handelt es sich bei der Entsorgung dieses Produktes um Sondermüll, und es darf nicht über die gewöhnliche Mülltonne für Hausabfälle entsorgt werden.

Zur Entsorgung wenden sie sich bitte an ihren Fachhändler.

Hersteller:

MOOG MUSIC Inc. 160 BROADWAY ST. ASHEVILLE, NC 28801, USA Fon: 001(828) 251 0090 Fax: 001(828) 254 6233 Email: info@moogmusic.com Web: www.moogmusic.com

Moog Music ist ein Unternehmen im Besitz der Mitarbeiter, gelegen in Asheville, NC, USA